## COMPAQ

## Maintenance and Service Guide Compaq Evo N200 Series

Document Part Number: 233117-001

#### September 2001

This guide is a troubleshooting reference used for maintaining and servicing the notebook. It provides comprehensive information on identifying computer features, components, and spare parts, troubleshooting computer problems, and performing computer disassembly procedures.

#### © 2001 Compaq Computer Corporation

Compaq and the Compaq logo Registered in U. S. Patent and Trademark Office. Evo is a trademark of Compaq Information Technologies Group, L.P.

Microsoft and Windows are trademarks of Microsoft Corporation.

Intel and Pentium are trademarks of Intel Corporation.

All other product names mentioned herein may be trademarks of their respective companies.

Compaq shall not be liable for technical or editorial errors or omissions contained herein. The information in this document is provided "as is" without warranty of any kind and is subject to change without notice, the warranties for Compaq products are set forth in the express limited warranty statements accompanying such products. Nothing herein should be construed as constituting an additional warranty.

Maintenance and Service Guide First Edition (September 2001) Document Part Number: 233117-001

## **Contents**

| 1 P | oduct Description                               |
|-----|-------------------------------------------------|
| 1.  | l Features                                      |
|     | 2 Clearing a Password                           |
|     | B Power Management                              |
|     | 4 Computer External Components 1–6              |
|     | 4 Design Overview                               |
| 2 T | oubleshooting                                   |
|     | sing the PhoenixBIOS Setup Utility              |
|     | oubleshooting Flowcharts2–2                     |
|     | Initial Troubleshooting                         |
|     | 2.2 No Power, Part 1                            |
|     | 2.3 No Power, Part 2                            |
|     | 2.4 No Power, Part 3                            |
|     | 2.5 No Power, Part 4                            |
|     | 2.6 No Video, Part 1                            |
|     | 2.7 No Video, Part 2                            |
|     | 2.8 Nonfunctioning Docking Station              |
|     | (if applicable)                                 |
|     | 2.9 No Operating System (OS) Loading 2–11       |
|     | 2.10 No OS Loading from Hard Drive, Part 1 2–12 |
|     | 2.11 No OS Loading from Hard Drive, Part 2 2–13 |
|     | 2.12 No OS Loading from Hard Drive, Part 3 2–14 |
|     | 2.13 No OS Loading from Diskette Drive 2–15     |
|     | 2.14 No OS Loading from CD- or                  |
|     | DVD-ROM Drive                                   |
|     |                                                 |
|     | 2.15 No Audio, Part 1                           |

|   | 2.17 Nonfunctioning Device                     |
|---|------------------------------------------------|
|   | 2.18 Nonfunctioning Keyboard 2–20              |
|   | 2.19 Nonfunctioning Pointing Device 2–21       |
|   | 2.20 Network or Modem Connection Problems 2–22 |
| _ |                                                |
| 3 | Illustrated Parts Catalog                      |
|   | 3.1 Serial Number Location                     |
|   | 3.2 Computer System Major Components 3–2       |
|   | 3.3 Miscellaneous Plastics Kit Components 3–6  |
|   | 3.4 Cable Kit Components                       |
|   | 3.5 Miscellaneous Spare Parts                  |
| 4 | Removal and Replacement Preliminaries          |
|   | 4.1 Tools Required                             |
|   | 4.2 Service Considerations. 4–2                |
|   | Plastic Parts                                  |
|   | Cables and Connectors                          |
|   | 4.3 Preventing Damage to Removable Drives      |
|   | 4.4 Preventing Electrostatic Damage            |
|   | 4.5 Packaging and Transporting Precautions     |
|   | 4.6 Workstation Precautions                    |
|   | 4.7 Grounding Equipment and Methods            |
| 5 | Demoval and Depleasment Dresadures             |
| Э | Removal and Replacement Procedures             |
|   | 5.1 Serial Number                              |
|   | 5.2 Disassembly Sequence Chart                 |
|   | 5.3 Preparing the Computer for Disassembly 5–4 |
|   | 5.4 Computer Feet                              |
|   | 5.5 Modem/NIC                                  |
|   | 5.6 LED Cover                                  |
|   | 5.7 Microphone                                 |
|   | 5.8 Keyboard                                   |
|   | 5.9 LED Board                                  |
|   | 5.10 Display                                   |
|   | 5.11 Top Cover                                 |

|   | 5.12 RTC Battery                                        |
|---|---------------------------------------------------------|
|   | 5.13 System Board                                       |
|   | 5.14 Charger Board                                      |
|   | 5.15 Modem/NIC Cable                                    |
|   | 5.16 Audio Cable                                        |
| 6 | Specifications                                          |
| Α | Connector Pin Assignments                               |
|   |                                                         |
| В | Power Cord Set Requirements                             |
| В | Power Cord Set Requirements  3-Conductor Power Cord Set |
| В | 3-Conductor Power Cord Set                              |
| В | 3-Conductor Power Cord Set                              |
| В | 3-Conductor Power Cord Set                              |
|   | 3-Conductor Power Cord Set                              |

## **Product Description**

The Compaq Evo N200 Series of Personal Computers offers advanced modularity, a 700-MHz Intel Pentium III processor with 64-bit architecture, industry-leading Accelerated Graphics Port (AGP) implementation, and extensive multimedia support. The computer provides desktop functionality and connectivity through the optional Mobile Expansion Unit (MEU).

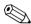

All Evo N200 computer models have an SKU number of 243420-B21 and a config. code of KCJZ.

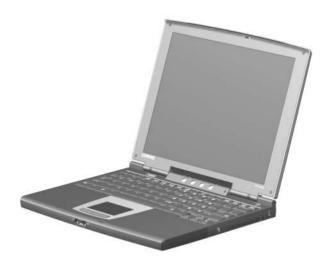

Figure 1-1. Compaq Evo N200

#### 1.1 Features

The computer has the following features:

- Intel Pentium III 700-MHz processor, with 256-KB integrated cache
- ATI Mobility M1, 8-MB SDRAM
- 192 MB standard memory (64 MB integrated on system board, 128 MB in memory expansion compartment)
- Microsoft Windows 2000
- 10.4-inch, XGA, TFT (1024 × 768) display, with over 16.8 million colors
- TouchPad pointing device
- Mini PCI V.90 modem plus 10/100 NIC combination card
- Support for one Type II PC Card slot with support for both 32-bit CardBus and 16-bit PC Cards

- External AC adapter with power cord
- Support for a 6-cell Lithium ion (Li ion) primary battery pack in the battery bay and an optional external 4-cell Li ion
- 20-GB high-capacity hard drive
- Speaker
- Connectors for:
  - □ RJ-45 network
  - □ RJ-11 modem
  - ☐ External monitor
  - ☐ Mobile Expansion Unit (MEU)
  - ☐ Stereo speaker/headphone
  - Microphone
  - ☐ Universal serial bus (USB)
  - ☐ AC power

## 1.2 Clearing a Password

If the notebook you are servicing has an unknown password, follow these steps to clear the password. These steps also clear CMOS:

- 1. Prepare the computer for disassembly. Refer to Section 5.3, "Preparing the Computer for Disassembly," for more information.
- 2. Remove the RTC battery (refer to Section 5.12, "RTC Battery").
- 3. Wait approximately five minutes.
- 4. Replace the RTC battery and reassemble the computer.
- 5. Connect AC power to the computer. Do **not** reinsert any battery packs at this time.
- 6. Turn on the computer.

All passwords and all CMOS settings are clear.

## 1.3 Power Management

The computer comes with a collection of power management features that extends battery operating time and conserves power. The computer supports the following power management features:

- Standby
- Hibernation
- Setting customization by the user
- Hotkeys for setting level of performance
- Smart battery that provides an accurate battery power gauge
- Battery calibration
- Lid switch suspend/resume
- Power switch
- Standby button
- Advanced Configuration and Power Management (ACP) compliance

## 1.4 Computer External Components

The external components on the display and right side of the computer are shown in Figure 1-2 and described in Table 1-1.

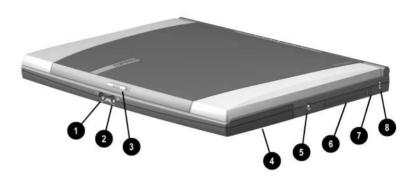

Figure 1-2. Front and Right Side Components

Table 1-1 Front and Right Side Components

| Item | Component                         | Function                                                                                                    |
|------|-----------------------------------|----------------------------------------------------------------------------------------------------|
| 1    | Stereo speaker/<br>headphone jack | Connects stereo speakers, headphones, headset, or television audio.                                                        |
| 2    | Microphone jack                   | Connects a single sound channel microphone.                                                                                |
| 3    | Display release latch             | Releases the display to open the computer.                                                                                 |
| 4    | Hard drive                        | Supports the removable primary hard drive.                                                                                 |
| 5    | Power jack                        | Connects any one of the following:  AC adapter  Optional automobile power adapter/charger  Optional aircraft power adapter |
| 6    | PC Card slot                      | Supports 32-bit (CardBus) and 16-bit PC Cards.                                                                             |
| 7    | PC Card eject button              | Ejects a PC Card from the PC Card slot.                                                                                    |
| 8    | Security cable slot               | Attaches an optional security cable to the computer.                                                                       |

The computer rear panel and left side components are shown in Figure 1-3 and described in Table 1-2.

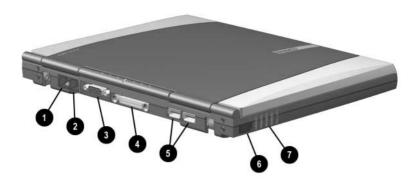

Figure 1-3. Rear Panel and Left Side Components

Table 1-2
Rear Panel and Left Side Components

| Item | Component                               | Function                                                        |
|------|-----------------------------------------|-----------------------------------------------------------------|
| 1    | RJ-45 jack (network models              | Connects the network cable.                                     |
|      | only)                                   | A network cable is included with network models                 |
| 2    | RJ-11 jack (internal modem models only) | Connects the modem cable to an internal modem.                  |
|      |                                         | A modem cable is included with internal modem models.           |
| 3    | External monitor connector              | Connects an external monitor or overhead projector.             |
| 4    | Docking connector                       | Connects the computer to an optional Mobile Expansion Unit.     |
| 5    | USB connectors (2)                      | Connect USB devices.                                            |
| 6    | Infrared port                           | Links another IrDA-compliant device for wireless communication. |
| 7    | Vent                                    | Allows airflow to cool internal components.                     |

The keyboard components are shown in Figure 1-4 and described in Table 1-3.

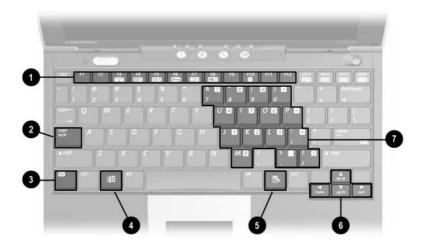

Figure 1-4. Keyboard Components

#### Table 1-3 Keyboard Components

| Item | Component                    | Function                                                                                                    |
|------|------------------------------|----------------------------------------------------------------------------------------------------|
| 1    | F1 through F12 function keys | Perform preset functions.                                                                                                    |
| 2    | Caps lock key                | Turns on the caps lock function.                                                                                                   |
| 3    | Fn key                       | Used with hotkeys to perform preset hotkey functions.                                                                              |
| 4    | Windows logo key             | Displays Windows Start menu.                                                                                                    |
| 5    | Windows application key      | Displays a menu when using a Microsoft application. The menu is the same one that is displayed by pressing the right mouse button. |
| 6    | Cursor control keys          | Move the cursor around the screen.                                                                                                 |
| 7    | Embedded numeric keypad      | Converts keys to numeric keypad.                                                                                                   |

The external components on the top of the computer are shown in Figure 1-5 and described in Table 1-4.

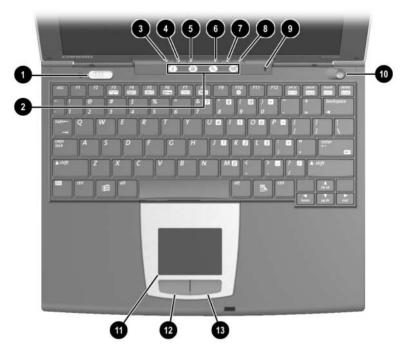

Figure 1-5. Top Components

## Table 1-4 Top Components

| Item | Component               | Function                                                                                     |
|------|-------------------------|----------------------------------------------------------------------------------------------|
| 1    | Power switch            | Turns on the computer. To turn off the computer, use the operating system Shut Down command. |
| 2    | Easy Access buttons (4) | Provide quick access to the Internet.                                                        |
| 3    | Num lock light          | On: Num lock is on and the embedded numeric keypad is enabled.                               |

Table 1-4
Top Components (Continued)

| Item | Component             | Function                                                                                                    |
|------|-----------------------|----------------------------------------------------------------------------------------------------|
| 4    | Caps lock light       | On: Caps lock is on.                                                                                                    |
| 5    | Scroll lock light     | On: Scroll lock is on.                                                                                                    |
| 6    | Battery light         | On: A battery pack is charging. Blinking: A battery pack that is the only available power source has reached a low-battery condition.                         |
| 7    | Hard drive light      | On: The primary hard drive is being accessed.                                                                                                    |
| 8    | Power light           | On: Power is turned on.                                                                                                    |
|      |                       | Blinking: Computer is in Standby.                                                                                                    |
|      |                       | The power light also blinks if a battery pack that is the only available power source reaches a critical low-battery condition while Hibernation is disabled. |
| 9    | Microphone            | Inputs single-channel sound to the computer; can be used whether the computer is open or closed.                                                              |
| 10   | Standby button        | ■ Turns on the computer if it is off.                                                                                                    |
|      |                       | Initiates and exits Standby.                                                                                                    |
|      |                       | ■ When pressed with the <b>Fn</b> key, initiates Hibernation.                                                                                                 |
| 11   | TouchPad              | Moves the mouse cursor, selects, and activates.                                                                                                    |
| 12   | Left TouchPad button  | Functions like the left mouse button on an external mouse.                                                                                                    |
| 13   | Right TouchPad button | Functions like the right mouse button on an external mouse.                                                                                                   |

The external components on the bottom of the computer are shown in Figure 1-6 and described in Table 1-5.

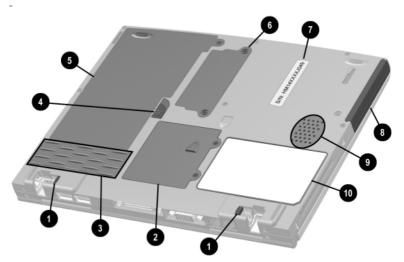

Figure 1-6. Bottom Components

# Table 1-5 Bottom Components

| Item | Component                            | Function                                                                                                    |
|------|--------------------------------------|----------------------------------------------------------------------------------------------------|
| 1    | External battery release latches (2) | Release the external battery pack.                                                                            |
| 2    | Mini PCI compartment cover           | Contains the mini PCI modem or network interface card.                                                        |
| 3    | Vents                                | Provides airflow to cool internal components.                                                                 |
| 4    | Primary battery release latch        | Releases the primary battery pack from the battery bay.                                                       |
| 5    | Battery bay                          | Holds the primary battery pack.                                                                               |
| 6    | Memory expansion compartment cover   | Covers the memory expansion compartment that contains one memory expansion slot for a memory expansion board. |
| 7    | Serial number                        | Identifies the computer; needed when you call Compaq customer support.                                        |
| 8    | Hard drive                           | Supports the removable primary hard drive. One screw secures the hard drive to the computer.                  |
| 9    | Speaker                              | Produces sound.                                                                                               |
| 10   | Certificate of Authenticity label    | Contains the Product Key, which may need to be entered before using some Windows operating systems.           |

## 1.4 Design Overview

This section presents a design overview of key parts and features of the computer. Refer to Chapter 3, "Illustrated Parts Catalog," to identify replacement parts, and Chapter 5, "Removal and Replacement Procedures," for disassembly steps.

The system board provides the following device connections:

- Memory expansion board
- Hard drive
- Display
- Keyboard
- TouchPad
- Audio
- Intel Pentium III processor
- PC Card
- Modem
- Network interface card

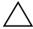

**CAUTION:** To properly ventilate the computer, allow at least a 3-inch (7.6 cm) clearance on the right side of the computer.

## **Troubleshooting**

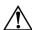

**WARNING:** Only authorized technicians trained by Compaq should repair this equipment. All troubleshooting and repair procedures are detailed to allow only subassembly/module level repair. Because of the complexity of the individual boards and subassemblies, no one should attempt to make repairs at the component level or to make modifications to any printed wiring board. Improper repairs can create a safety hazard. Any indication of component replacement or printed wiring board modification may void any warranty or exchange allowances.

Utilities that are preinstalled on the computer include:

- PhoenixBIOS Setup Utility—Allows you to modify or restore factory default settings and configure the system BIOS to diagnose and solve minor problems.
- **Power Management**—Allows you to reduce your computer power consumption.
- **Security**—Allows you to set or remove your power-on password.

## **Using the PhoenixBIOS Setup Utility**

The PhoenixBIOS Setup Utility (PSU) is built into the system. You can configure the system BIOS and modify or restore factory default settings, such as date and time, types of disk drives, power management, and password settings. To run PSU, press the **F10** key during system startup. When the main screen displays, use the keyboard and arrow keys to move around the menus and make selections.

## **Troubleshooting Flowcharts**

# Table 2-1 Troubleshooting Flowcharts Overview

| Section | Description                             |
|---------|-----------------------------------------|
| 2.1     | Initial troubleshooting                 |
| 2.2     | No power, part 1                        |
| 2.3     | No power, part 2                        |
| 2.4     | No power, part 3                        |
| 2.5     | No power, part 4                        |
| 2.6     | No video, part 1                        |
| 2.7     | No video, part 2                        |
| 2.8     | Nonfunctioning docking station          |
| 2.9     | No operating system (OS) loading        |
| 2.10    | No OS loading from hard drive, part 1   |
| 2.11    | No OS loading from hard drive, part 2   |
| 2.12    | No OS loading from hard drive, part 3   |
| 2.13    | No OS loading from diskette drive       |
| 2.14    | No OS loading from CD- or DVD-ROM drive |
| 2.15    | No audio, part 1                        |
| 2.16    | No audio, part 2                        |
| 2.17    | Nonfunctioning device                   |
| 2.18    | Nonfunctioning keyboard                 |
| 2.19    | Nonfunctioning pointing device          |
| 2.20    | No network or modem connection          |

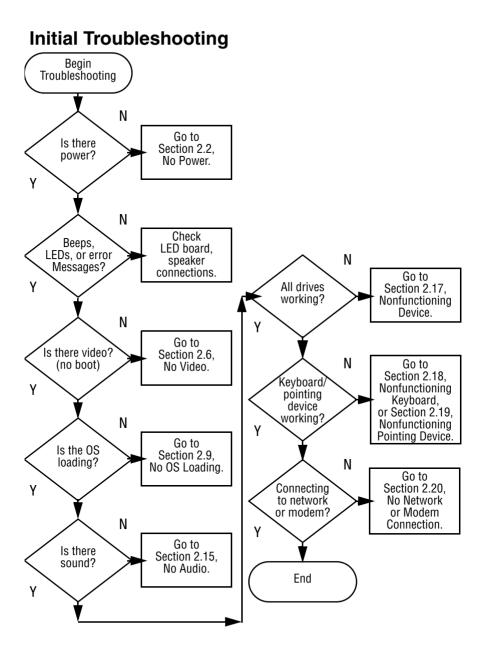

## 2.2 No Power, Part 1

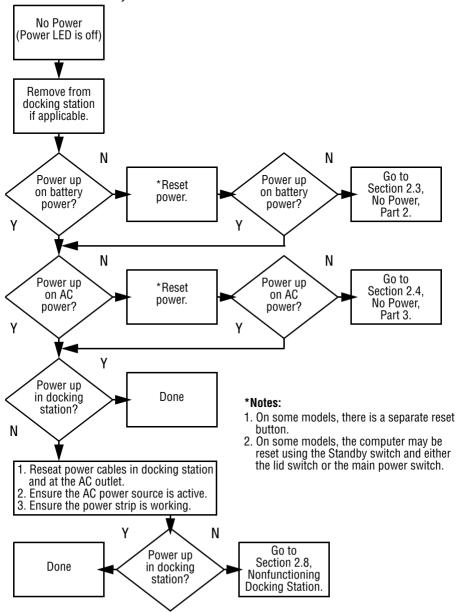

## 2.3 No Power, Part 2

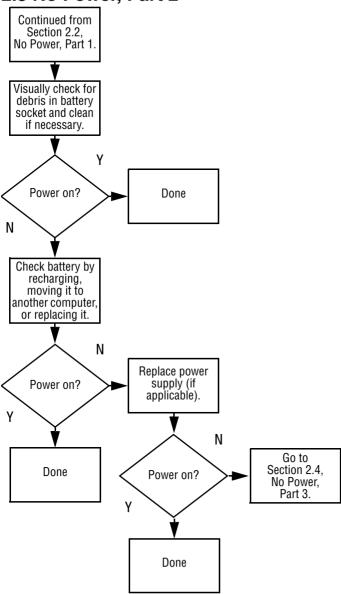

## 2.4 No Power, Part 3

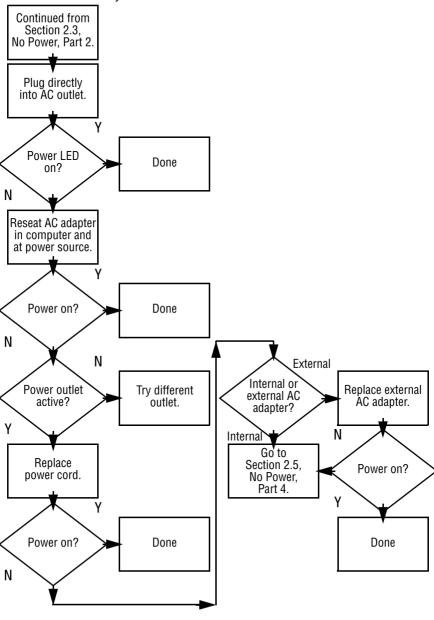

## 2.5 No Power, Part 4

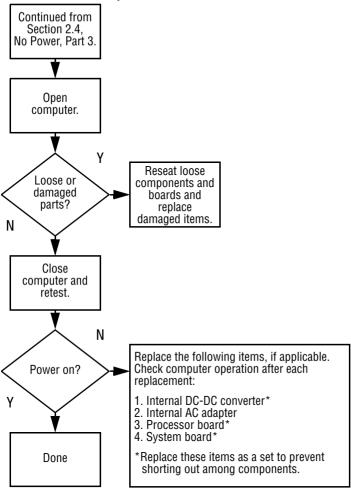

#### 2.6 No Video. Part 1 No Video Docking Station \*Note: To change from internal to Go to Stand-alone Section 2.7. external display, use the hotkey or Docking No Video, Part 2. combination Station? Standalone γ Internal or Adjust Video OK? external Done brightness. display\*? N Internal External Depress lid A Adiust switch to ensure brightness. operation. Video OK? Video OK? Done Done N Ν Replace the following one at a time. Test after each replacement: 1. Cable between notebook and computer display (if applicable) Check for bent 2. Inverter board (if applicable) pins on cable. 3. Display 4. System board N N Try Replace Internal and another system Video OK? external display. board. video OK? Done Done

#### 2.7 No Video, Part 2

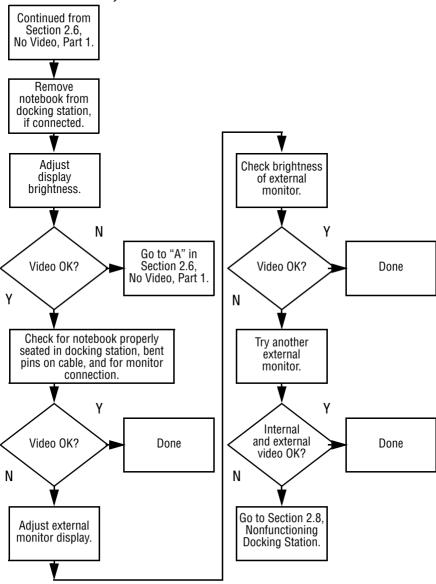

# 2.8 Nonfunctioning Docking Station (if applicable)

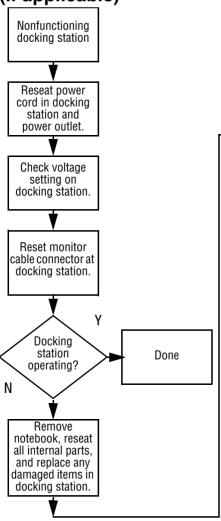

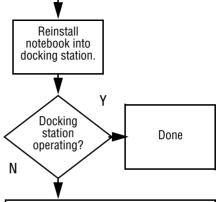

Replace these docking station components one at a time. Check computer operation after each replacement:

- 1. Power supply
- 2. I/O board
- 3. Backplane board
- 4. Switch box
- 5. Docking motor mechanism

## 2.9 No Operating System (OS) Loading

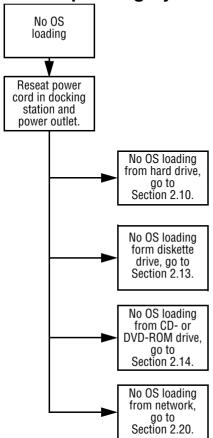

<sup>\*</sup>Note: Before beginning, always check cable connections, cable ends, and drives for bent or damaged pins.

### 2.10 No OS Loading from Hard Drive, Part 1

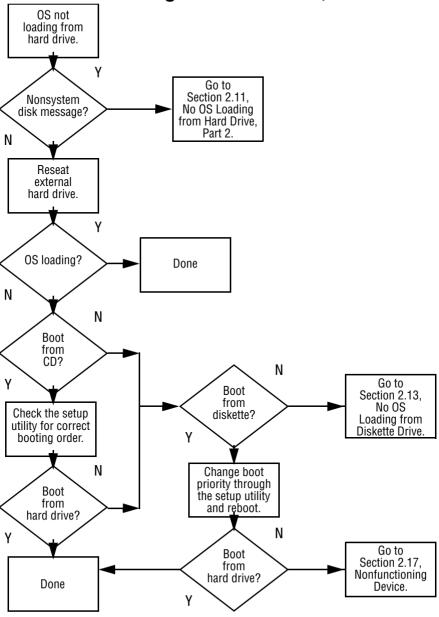

## 2.11 No OS Loading from Hard Drive, Part 2

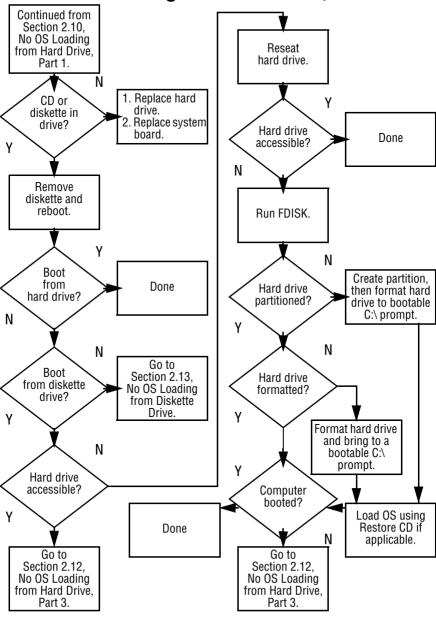

## 2.12 No OS Loading from Hard Drive, Part 3

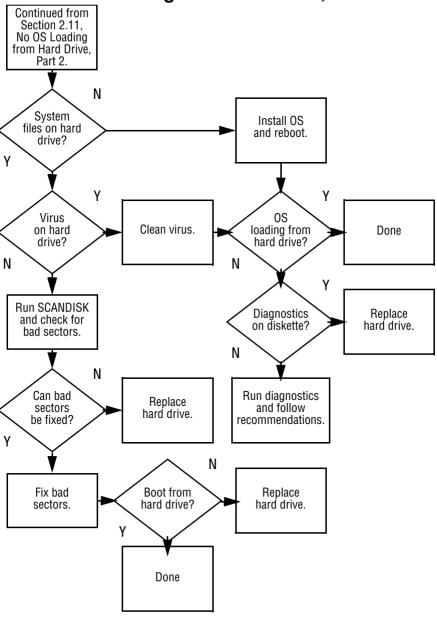

#### 2.13 No OS Loading from Diskette Drive OS not loading Reseat 0S from Done loading? diskette drive. diskette drive. N γ N **Rootable** Install bootable Nonsystem diskette diskette and disk message? in drive? reboot computer. N N Check diskette Go to Boot Section 2.17. for system files. from another Try different Nonfunctioning device? Device. diskette. Υ N 1. Replace Diskette Enable drive diskette drive. Nonsystem drive enabled and cold boot disk érror? Replace system in the setup computer. board. utility? N γ Clear CMOS. Refer to Section Diskette 0S 1.2, "Clearing a Done drive boot loading? Password," for order? instructions. N N Go to Change boot Section 2.17, priority using Nonfunctioning the setup utility. Device

# 2.14 No OS Loading from CD- or DVD-ROM Drive

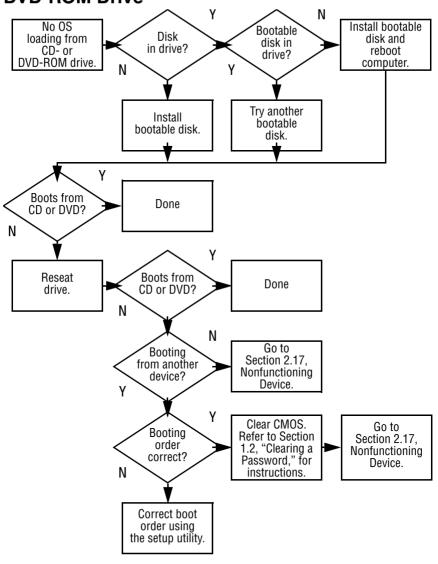

### 2.15 No Audio, Part 1

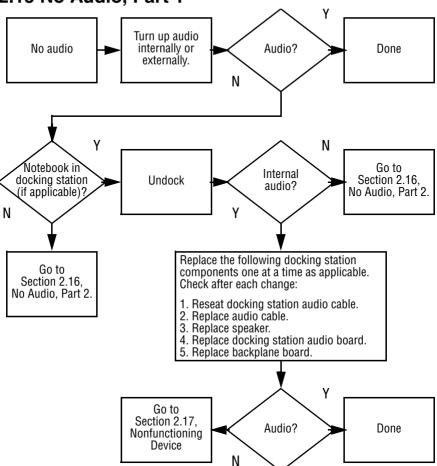

### 2.16 No Audio, Part 2

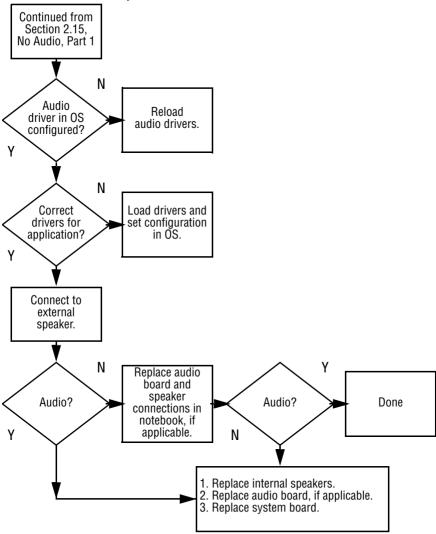

#### 2.17 Nonfunctioning Device Nonfunctioning device Reseat device. Unplug the nonfunctioning device from the notebook, inspect cables and plugs for bent or broken pins or other damage. γ Any physical Fix or Clear replace CMOS device? broken item. N Reattach device. Possible bad hard Go to Close notebook, drive. Replace Section 2.9. plug in power, drive. No OS Loading. and reboot. N N Possible bad NIC. Device Device Replace card. If boots boots integrated NIC, properly? properly? replace system board. Υ Possible bad diskette drive. Done Done Replace drive.

### 2.18 Nonfunctioning Keyboard

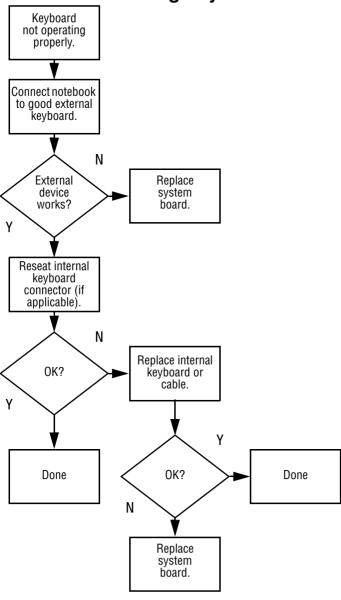

### 2.19 Nonfunctioning Pointing Device

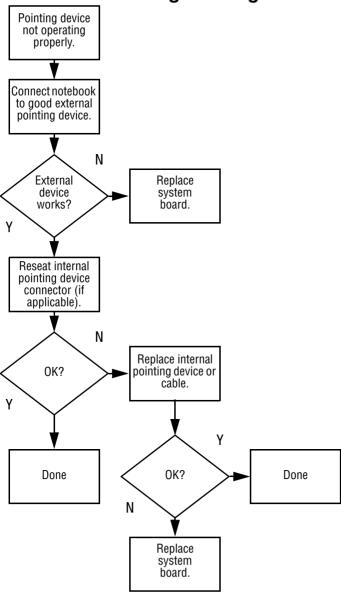

#### 2.20 Network or Modem Connection Problems

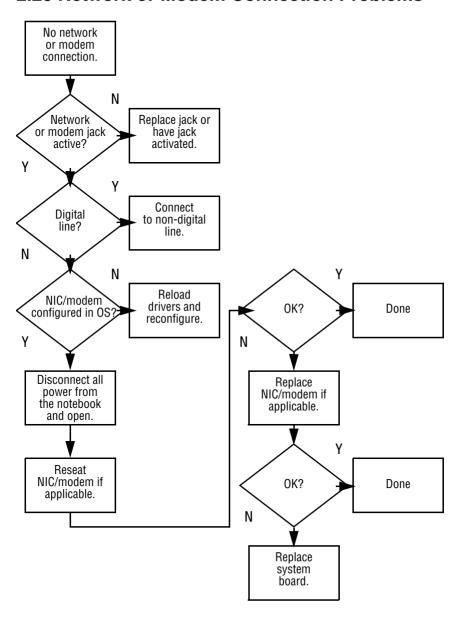

# **Illustrated Parts Catalog**

This chapter provides an illustrated parts breakdown and a reference for spare part numbers and option part numbers.

### 3.1 Serial Number Location

When ordering parts or requesting information, provide the computer serial number and model number located on the bottom of the computer as indicated in Figure 3-1.

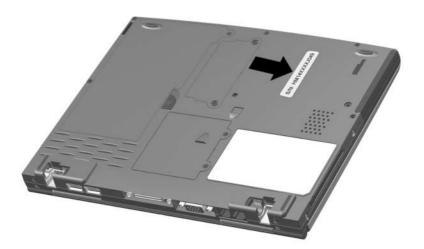

Figure 3-1. Serial Number Location

# 3.2 Computer System Major Components

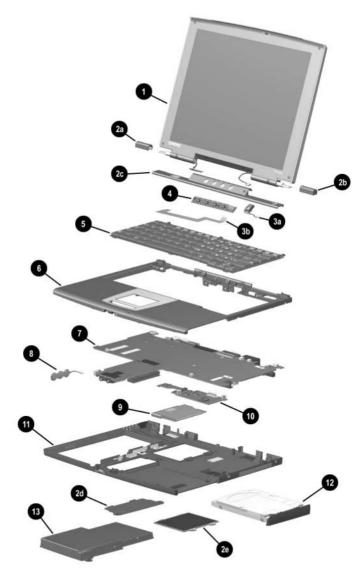

Figure 3-2. Computer System Major Components

Table 3-1 Computer System Major Components

| Description                                                                                                |                                                                                                    |                                                                                                    | Spare Part<br>Number                                                                                                    |
|----------------------------------------------------------------------------------------------------|----------------------------------------------------------------------------------------------------|----------------------------------------------------------------------------------------------------|----------------------------------------------------------------------------------------------------|
| 10.4-inch XGA TF                                                                                           | T Display                                                                                                    |                                                                                                    | 251633-001                                                                                                    |
| Miscellaneous Pla                                                                                          | astics Kit                                                                                                    |                                                                                                    | 251638-001                                                                                                    |
| Left hinge cover Right hinge cover LED cover Memory expansion compartment cover Mini PCI compartment cover |                                                                                                    | Not illustrated  ■ Computer feet (4)  ■ PC Card slot weight saver  ■ External battery slot spacers                                                                                                    |                                                                                                    |
| Cable Kit                                                                                                  |                                                                                                    |                                                                                                    | 251639-001                                                                                                    |
| Microphone<br>LED board cable                                                                              |                                                                                                    |                                                                                                    |                                                                                                    |
| LED board                                                                                                  |                                                                                                    |                                                                                                    | 251631-001                                                                                                    |
| Keyboards                                                                                                  |                                                                                                    |                                                                                                    |                                                                                                    |
| Belgian Brazilian Czech Danish French French Canadian German Hebrew Hungarian International                | 246339-181<br>246339-201<br>246339-221<br>246339-081<br>246339-051<br>246339-01<br>246339-041<br>246339-BB1<br>246339-211<br>246339-002<br>246339-061                                                                                                    | Korean Latin American Spanish Norwegian Portuguese Russian Spanish Swedish Swiss Taiwanese Turkish U.K. English                                                                                                    | 246339-AD1<br>246339-161<br>246339-091<br>246339-131<br>246339-251<br>246339-071<br>246339-101<br>246339-111<br>246339-AB1<br>246339-141<br>246339-031<br>246339-001                                                                                                    |
|                                                                                                    | 10.4-inch XGA TF  Miscellaneous Pla  Left hinge cover Right hinge cover Right hinge cover Memory expansi compartment of Mini PCI compar  Cable Kit  Microphone LED board cable  LED board  Keyboards  Belgian Brazilian Czech Danish French French French Canadian German Hebrew Hungarian International | Miscellaneous Plastics Kit  Left hinge cover Right hinge cover LED cover Memory expansion compartment cover Mini PCI compartment cover  Cable Kit  Microphone LED board cable  LED board  Keyboards  Belgian 246339-181 Brazilian 246339-201 Czech 246339-221 Danish 246339-051 French 246339-051 French Canadian 246339-051 German 246339-041 Hebrew 246339-BB1 Hungarian 246339-002 Italian 246339-002 | Miscellaneous Plastics Kit  Left hinge cover Right hinge cover LED cover Memory expansion compartment cover Mini PCI compartment cover  Cable Kit  Microphone LED board cable  LED board  Keyboards  Belgian Brazilian Czech Danish Prench Pais 246339-21 Danish Prench Pais 246339-181 Prench Pais 246339-181 Prench Pais 246339-21 Portuguese Russian Canadian Portuguese Russian Canadian Portuguese Russian Canadian Portuguese Russian Portuguese Russian |

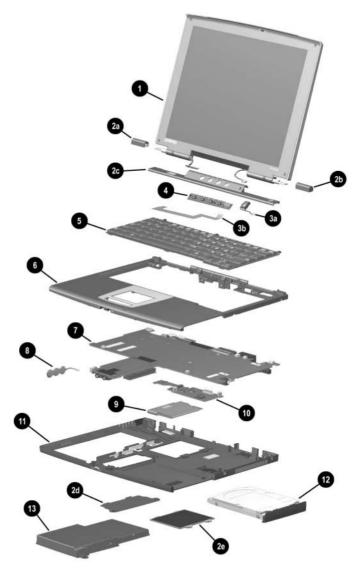

Computer System Major Components (continued)

Table 3-1
Computer System Major Components (Continued)

| Item | Description                                                                                  | Spare Part<br>Number     |
|------|----------------------------------------------------------------------------------------------|--------------------------|
| 6    | Top Cover (includes TouchPad)                                                                | 251643-001               |
| 7    | System board with 700-MHz Intel Pentium III processor and 64 MB SDRAM                        | 251642-001               |
|      | <b>128-MB memory expansion board</b> (shipped on system board; not illustrated)              | 254086-001               |
| 8    | RTC battery                                                                                  | 252443-001               |
| 9    | Combination modem/network interface card (NIC)                                               | 233558-001               |
| 10   | Charger board                                                                                | 251640-001               |
| 11   | Base enclosure (includes speaker and left and right external battery terminals and cables)   | 251634-001               |
| 12   | Hard drives                                                                                  |                          |
|      | 20-GB hard drive<br>Optional 30-GB hard drive                                                | 251635-001<br>251636-001 |
| 13   | Battery packs                                                                                |                          |
|      | 6-cell Lithium ion primary battery pack<br>Optional 4-cell Lithium ion external battery pack | 240284-001<br>240285-001 |

# 3.3 Miscellaneous Plastics Kit Components

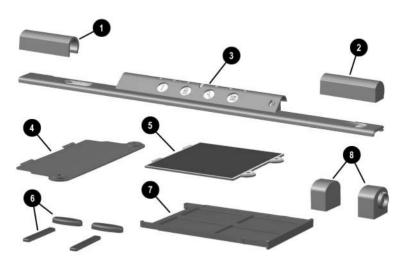

Figure 3-3. Miscellaneous Plastics Kit Components

# Table 3-2 Miscellaneous Plastics Kit Components Spare Part Number 251638-001

| Item | Description                        | Item | Description                       |
|------|------------------------------------|------|-----------------------------------|
| 1    | Left hinge cover (2)               | 5    | Mini PCI compartment cover        |
| 2    | Right hinge cover (2)              | 6    | Computer feet (4)                 |
| 3    | LED cover                          | 7    | PC Card weight saver              |
| 4    | Memory expansion compartment cover | 8    | External battery slot spacers (2) |

# 3.4 Cable Kit Components

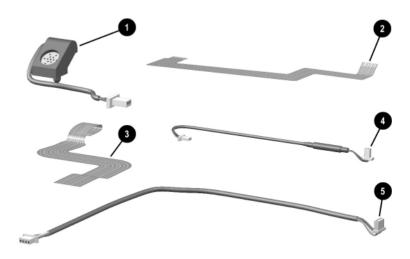

Figure 3-4. Cable Kit Components

# Table 3-3 Cable Kit Components Spare Part Number 251639-001

| Item | Description     |
|------|-----------------|
| 1    | Microphone      |
| 2    | LED board cable |
| 3    | TouchPad cable  |
| 4    | Modem/NIC cable |
| 5    | Audio cable     |

# 3.5 Miscellaneous Spare Parts

# Table 3-4 Miscellaneous Spare Parts (not illustrated)

| Description                                                                                                    |                                                                                                    |                                         | Spare Part<br>Number     |
|----------------------------------------------------------------------------------------------------|----------------------------------------------------------------------------------------------------|-----------------------------------------|--------------------------|
| Power cord, black, 6                                                                                                    | feet                                                                                                    |                                         |                          |
| Australian<br>Danish<br>European/Middle                                                                                                    | 246959-011<br>246959-081                                                                                                    | Korean<br>People's Republic of<br>China | 246959-AD1<br>234961-AA1 |
| Eastern/African                                                                                                    | 246959-021<br>246959-061                                                                                                    | Swiss<br>U.K. English                   | 246959-AG1<br>246959-031 |
| Japanese                                                                                                    | 197233-001                                                                                                    | U.S. English                            | 246959-001               |
| External AC adapter                                                                                                    | s                                                                                                    |                                         | 163444-001<br>163444-291 |
| Battery charger                                                                                                    |                                                                                                    |                                         | 153991-001               |
| <ul> <li>Phillips P0 M</li> <li>Phillips P0 M</li> <li>Torx T8 M2.5</li> <li>Torx T8 M2 &gt;</li> <li>Torx T8 M2 &gt;</li> <li>Torx T8 M2 &gt;</li> <li>Torx T8 M2 &gt;</li> <li>Torx T8 M2 &gt;</li> <li>Torx T8 M2 &gt;</li> <li>Torx T8 M2 &gt;</li> <li>Torx T8 M2 &gt;</li> <li>Torx T8 M2 &gt;</li> </ul> | er to Appendix C, a screw specificate 12 × 10 screw 12 × 4 screw 11.5 × 6 screw 15 × 5 screw 15 screw 15 screw 15 screw 15 screw 15 screw 15 screw 15 screw 15 screw 15 screw 15 screw 15 screw 15 screw | "Screw Listing," for tions and usage)   | 251641-001               |
| RJ-45 Lan Cable                                                                                                    |                                                                                                    |                                         | 258048-001               |
| RJ-11 LAN Cable                                                                                                    |                                                                                                    |                                         | 198220-001               |

Table 3-4
Miscellaneous Spare Parts (not illustrated) (Continued)

| Description                                                                                   |                                                      |                                 | Spare Part<br>Number                                               |  |
|-----------------------------------------------------------------------------------------------|------------------------------------------------------|---------------------------------|--------------------------------------------------------------------|--|
| Logo Kit                                                                                      |                                                      |                                 | 251637-001                                                         |  |
| Mobile Expansion U                                                                            | nit                                                  |                                 | 248871-001                                                         |  |
| The following options                                                                         | are for use only                                     | with the Mobile Expa            | nsion Unit:                                                        |  |
| Hard drive adapter<br>8X DVD-ROM drive<br>4X DVD-ROM drive<br>24X CD-ROM drive<br>CD-RW drive |                                                      |                                 | 155532-001<br>173949-001<br>102266-001<br>315082-002<br>153992-001 |  |
| Modems                                                                                        |                                                      |                                 |                                                                    |  |
| PC Card modem                                                                                 |                                                      |                                 | 233564-001                                                         |  |
| Modem adapters                                                                                |                                                      |                                 |                                                                    |  |
| Czech<br>Dutch<br>German<br>German/Polish                                                     | 234963-221<br>316920-331<br>236432-041<br>257942-001 | Hungarian<br>Norwegian<br>Swiss | 234963-211<br>234963-091<br>198294-111                             |  |
| Modem cable adapte                                                                            | ers                                                  |                                 |                                                                    |  |
| Australian<br>Belgian                                                                         | 304398-011<br>304398-181                             | Dutch<br>French                 | 304398-331<br>304398-051                                           |  |
| RJ-11 P55 adapters                                                                            |                                                      |                                 |                                                                    |  |
| Danish<br>Finnish                                                                             | 316904-081<br>316904-351                             | Italian<br>Swedish              | 316904-061<br>316904-101                                           |  |
| RJ-11 PTT adapter (<br>and Australia)                                                         | used in the Unite                                    | d Kingdom                       | 158593-031                                                         |  |

## Removal and Replacement Preliminaries

This chapter provides essential information for proper and safe removal and replacement service.

### 4.1 Tools Required

You will need the following tools to complete the removal and replacement procedures:

- Magnetic screwdriver
- Torx T8 screwdriver
- Phillips P0 screwdriver
- 5.0 mm socket (used on the screwlocks on each side of the external monitor connector)
- 9/64" hex wrench (used on the bushing guides on each side of the docking connector)
- Tool kit (includes connector removal tool, loopback plugs, and case utility tool)

### 4.2 Service Considerations

The following sections include some of the considerations that you should keep in mind during disassembly and assembly procedures.

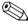

As you remove each subassembly from the computer, place the subassembly (and all accompanying screws) away from the work area to prevent damage.

#### **Plastic Parts**

Using excessive force during disassembly and reassembly can damage plastic parts. Use care when handling the plastic parts. Apply pressure only at the points designated in the maintenance instructions.

#### **Cables and Connectors**

Cables must be handled with extreme care to avoid damage. Apply only the tension required to unseat or seat the cables during removal and insertion. Handle cables by the connector whenever possible. In all cases, avoid bending, twisting, or tearing cables. Ensure that cables are routed in such a way that they cannot be caught or snagged by parts being removed or replaced. Handle flex cables with extreme care; these cables tear easily.

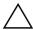

**CAUTION:** When servicing the computer, ensure that cables are placed in their proper locations during the reassembly process. Improper cable placement can damage the computer.

# 4.3 Preventing Damage to Removable Drives

Removable drives are fragile components that must be handled with care. To prevent damage to the computer, damage to a removable drive, or loss of information, observe the following precautions:

- Before removing or inserting a hard drive, shut down the computer. If you are unsure whether the computer is off or in Hibernation, turn the computer on, then shut it down.
- Before removing a diskette drive or optical drive, ensure that a diskette or disc is not in the drive. Ensure that the optical drive tray is closed.
- Before handling a drive, ensure that you are discharged of static electricity. While handling a drive, avoid touching the connector.
- Handle drives on surfaces that have at least one inch of shock-proof foam.
- Avoid dropping drives from any height onto any surface.
- After removing a hard drive, CD-ROM drive, or a diskette drive, place it into a static-proof bag.
- Avoid exposing a hard drive to products that have magnetic fields such as monitors or speakers.
- Avoid exposing a drive to temperature extremes or to liquids.
- If a drive must be mailed, place the drive into a bubble pack mailer or other suitable form of protective packaging and label the package "Fragile: Handle With Care."

### 4.4 Preventing Electrostatic Damage

Many electronic components are sensitive to electrostatic discharge (ESD). Circuitry design and structure determine the degree of sensitivity. Networks built into many integrated circuits provide some protection, but in many cases the discharge contains enough power to alter device parameters or melt silicon junctions.

A sudden discharge of static electricity from a finger or other conductor can destroy static-sensitive devices or microcircuitry. Often the spark is neither felt nor heard, but damage occurs. An electronic device exposed to electrostatic discharge may not be affected at all and can work perfectly throughout a normal cycle. The device may function normally for awhile, then degrade in the internal layers, reducing its life expectancy.

# 4.5 Packaging and Transporting Precautions

Use the following grounding precautions when packaging and transporting equipment:

- To avoid hand contact, transport products in static-safe containers such as tubes, bags, or boxes.
- Protect all electrostatic-sensitive parts and assemblies with conductive or approved containers or packaging.
- Keep electrostatic-sensitive parts in their containers until the parts arrive at static-free workstations.
- Place items on a grounded surface before removing items from their containers.
- Always be properly grounded when touching a sensitive component or assembly.

- Place reusable electrostatic-sensitive parts from assemblies in protective packaging or nonconductive foam.
- Use transporters and conveyers made of antistatic belts and roller bushings. Ensure that mechanized equipment used for moving materials is wired to ground and that proper materials are selected to avoid static charging. When grounding is not possible, use an ionizer to dissipate electric charges.

### 4.6 Workstation Precautions

Use the following grounding precautions at workstations:

- Cover the workstation with approved static-dissipative material (refer to Table 4-2).
- Use a wrist strap connected to a properly grounded work surface and use properly grounded tools and equipment.
- Use conductive field service tools, such as cutters, screwdrivers, and vacuums.
- When using fixtures that must directly contact dissipative surfaces, only use fixtures made of static-safe materials.
- Keep the work area free of nonconductive materials, such as ordinary plastic assembly aids and Styrofoam.
- Handle electrostatic-sensitive components, parts, and assemblies by the case or PCM laminate. Handle these items only at static-free workstations.
- Avoid contact with pins, leads, or circuitry.
- Turn off power and input signals before inserting or removing connectors or test equipment.

### 4.7 Grounding Equipment and Methods

Grounding equipment must include either a wrist strap or a foot strap at a grounded workstation.

- When seated, wear a wrist strap connected to a grounded system. Wrist straps are flexible straps with a minimum of one megaohm ±10% resistance in the ground cords. To provide proper ground, wear a strap snugly against the skin at all times. On grounded mats with banana-plug connectors, connect a wrist strap with alligator clips.
- When standing, use foot straps and a grounded floor mat. Foot straps (heel, toe, or boot straps) can be used at standing workstations and are compatible with most types of shoes or boots. On conductive floors or dissipative floor mats, use foot straps on both feet with a minimum of one-megaohm resistance between the operator and ground. To be effective, the conductive strips must be worn in contact with the skin.

Other grounding equipment recommended for use in preventing electrostatic damage includes:

- Antistatic tape
- Antistatic smocks, aprons, and sleeve protectors
- Conductive bins and other assembly or soldering aids
- Nonconductive foam
- Conductive tabletop workstations with ground cords of one-megaohm resistance
- Static-dissipative table or floor mats with hard tie to ground
- Field service kits
- Static awareness labels
- Material-handling packages

- Nonconductive plastic bags, tubes, or boxes
- Metal tote boxes
- Electrostatic voltage levels and protective materials

Table 4-1 shows how humidity affects the electrostatic voltage levels generated by different activities.

Table 4-1
Typical Electrostatic Voltage Levels

|                                                      | Relative Humidity |          |         |
|------------------------------------------------------|-------------------|----------|---------|
| Event                                                | 10%               | 40%      | 55%     |
| Walking across carpet                                | 35,000 V          | 15,000 V | 7,500 V |
| Walking across vinyl floor                           | 12,000 V          | 5,000 V  | 3,000 V |
| Motions of bench worker                              | 6,000 V           | 800 V    | 400 V   |
| Removing DIPS from plastic tube                      | 2,000 V           | 700 V    | 400 V   |
| Removing DIPS from vinyl tray                        | 11,500 V          | 4,000 V  | 2,000 V |
| Removing DIPS from Styrofoam                         | 14,500 V          | 5,000 V  | 3.500 V |
| Removing bubble pack from PCB                        | 26,500 V          | 20,000 V | 7,000 V |
| Packing PCBs in foam-lined box                       | 21,000 V          | 11,000 V | 5,000 V |
| A product can be degraded by as little as 700 volts. |                   |          |         |

Table 4-2 lists the shielding protection provided by antistatic bags and floor mats

Table 4-2 Static-Shielding Materials

| Material              | Use        | Voltage Protection Level |
|-----------------------|------------|--------------------------|
| Antistatic plastic    | Bags       | 1,500 V                  |
| Carbon-loaded plastic | Floor mats | 7,500 V                  |
| Metallized laminate   | Floor mats | 5,000 V                  |

# Removal and Replacement Procedures

This chapter provides removal and replacement procedures.

There are 31 different Torx T8 and Phillips screws, screwlocks, and bushing guides, in 10 different sizes, that must be removed when servicing the computer. Make special note of the size and location of each screw during removal and replacement.

Refer to Appendix C, "Screw Listing," for detailed information on screw sizes, locations, and usage.

### 5.1 Serial Number

Report the computer serial number to Compaq when requesting information or ordering spare parts. The serial number is located on the bottom of the computer as indicated in Figure 5-1.

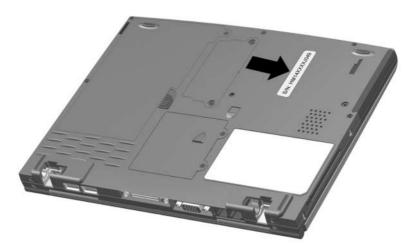

Figure 5-1. Serial Number Location

# 5.2 Disassembly Sequence Chart

Use the chart below to determine the section number to be referenced when removing computer components.

# Table 5-1 Disassembly Sequence Chart

| Section | Description                            | # of Screws<br>Removed |
|---------|----------------------------------------|------------------------|
| 5.3     | Preparing the computer for disassembly | 0                      |
| 5.4     | Computer feet                          | 0                      |
| 5.5     | Modem/NIC                              | 2                      |
| 5.6     | LED cover                              | 0                      |
| 5.7     | Microphone                             | 0                      |
| 5.8     | Keyboard                               | 3                      |
| 5.9     | LED board and cable                    | 2                      |
| 5.10    | Display                                | 4                      |
| 5.11    | Top cover                              | 14                     |
| 5.12    | RTC battery                            | 0                      |
| 5.13    | System board                           | 0                      |
| 5.14    | Charger board                          | 2                      |
| 5.15    | Modem/NIC cable                        | 0                      |
| 5.16    | Audio cable                            | 0                      |

# 5.3 Preparing the Computer for Disassembly

Perform the following steps before disassembling the computer. Consult the computer *Hardware Guide* for instructions on the following steps:

- 1. Shut down the computer.
- 2. Undock the computer from the MEU, if applicable.
- 3. Disconnect the AC adapter and external devices.
- 4. Remove any battery packs inserted into or attached to the computer.

## **5.4 Computer Feet**

The computer feet are adhesive-backed rubber pads. The computer feet are included in the Miscellaneous Plastics Kit (spare part number 251638-001). Refer to Figure 5-2 for the locations of the computer feet.

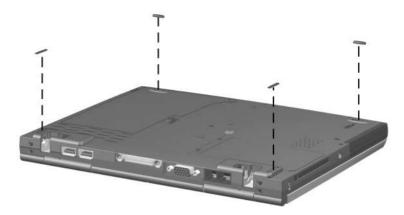

Figure 5-2. Replacing the Computer Feet

### 5.5 Modem/NIC

#### Modem/NIC Spare Part Number Information

Combination modem/network interface card (NIC)

233558-001

- 1. Prepare the computer for disassembly (Section 5.3).
- 2. Turn the computer bottom side up with the front facing you.

3. Remove the two black PM2  $\times$  4 screws **1** that secure the mini PCI compartment cover to the base enclosure (Figure 5-3).

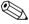

The mini PCI compartment cover is included in the Miscellaneous Plastics Kit (spare part number 251638-001).

- 4. Lift up the left edge of the mini PCI compartment cover and swing it up and to the right ②.
- 5. Remove the mini PCI compartment cover.

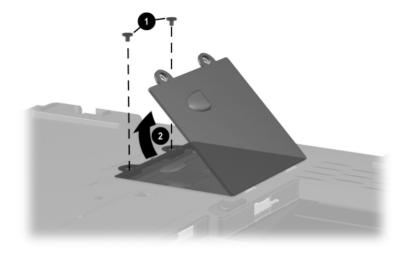

Figure 5-3. Removing the Mini PCI Compartment Cover

- 6. Disconnect the modem/NIC cable from the modem/NIC board **①** (Figure 5-4).
- 7. Slide the modem/NIC cable into the mini PCI compartment until it clears the modem/NIC board ②.
- 8. Spread the retaining tabs to release the modem/NIC **3**. The board tilts up to a 45-degree angle.
- 9. Remove the modem/NIC by pulling it away from the connector at a 45-degree angle.

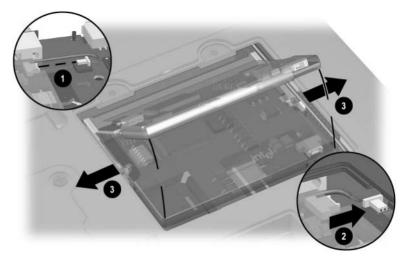

Figure 5-4. Removing the Modem/Network Interface Card
Reverse the above procedure to install the modem/NIC.

### 5.6 LED Cover

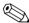

The LED cover is included in the Miscellaneous Plastics Kit (spare part number 251638-001).

- 1. Prepare the computer for disassembly (Section 5.3).
- 2. Turn the computer top side up with the front facing you.
- 3. Open the computer as far as it will open.
- 4. Swing the back edge of the LED cover up and forward and remove it ② (Figure 5-5).

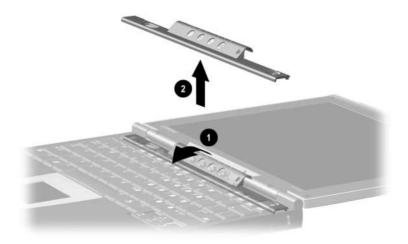

Figure 5-5. Removing the LED Cover

Reverse the above procedure to install the LED cover.

## 5.7 Microphone

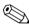

The microphone is included in the Cable Kit (spare part number 251639-001).

- 1. Prepare the computer for disassembly (Section 5.3).
- 2. Remove the LED cover (Section 5.6).
- 3. Disconnect the microphone cable **1** from the system board (Figure 5-6).
- 4. Remove the microphone **2** from the top cover.

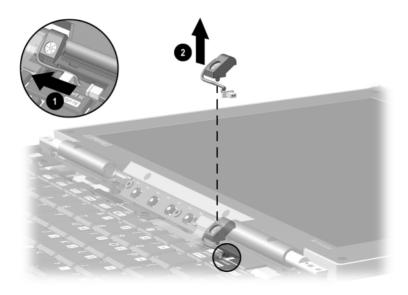

Figure 5-6. Removing the Microphone

Reverse the above procedure to install the microphone.

# 5.8 Keyboard

#### Keyboard Board Spare Part Number Information

| Keyboards                            |                                        |                                        |                                        |
|--------------------------------------|----------------------------------------|----------------------------------------|----------------------------------------|
| Belgian<br>Brazilian<br>Czech        | 246339-181<br>246339-201<br>246339-221 | Latin American<br>Spanish<br>Norwegian | 246339-161<br>246339-091               |
| Danish<br>French                     | 246339-051<br>246339-051               | Portuguese<br>Russian                  | 246339-131<br>246339-251               |
| French Canadian<br>German            | 246339-121<br>246339-041               | Spanish<br>Swedish                     | 246339-071<br>246339-101               |
| Hebrew<br>Hungarian<br>International | 246339-BB1<br>246339-211<br>246339-002 | Swiss<br>Taiwanese<br>Turkish          | 246339-111<br>246339-AB1<br>246339-141 |
| Italian<br>Japanese<br>Korean        | 246339-061<br>246339-291<br>246339-AD1 | U.K. English<br>U.S. English           | 246339-031<br>246339-001               |
| Nordan                               | 2-0003-AD1                             |                                        |                                        |

- 1. Prepare the computer for disassembly (Section 5.3).
- 2. Remove the LED cover (Section 5.6).

- 3. Remove the three black  $TM2 \times 4$  screws **1** that secure the keyboard to the top cover and base enclosure (Figure 5-7).
- 4. Swing the back edge of the keyboard up and forward **2** and rest the keyboard on the top cover.
- 5. Release the ZIF connector **3** to which the keyboard cable is connected and disconnect the keyboard cable **4**.
- 6. Remove the keyboard.

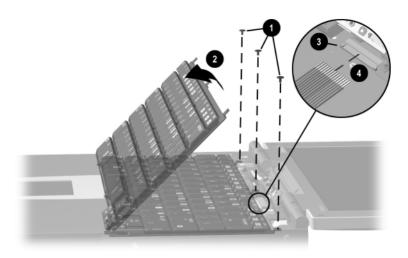

Figure 5-7. Removing the Keyboard

Reverse the above procedure to install the keyboard.

#### 5.9 LED Board

#### LED Board Spare Part Number Information

LED board 251631-001

1. Prepare the computer for disassembly (Section 5.3).

- 2. Remove the LED cover (Section 5.6).
- 3. Remove the microphone (Section 5.7).
- 4. Remove the keyboard (Section 5.8).
- 5. Release the ZIF connector **①** to which the LED board cable is connected and disconnect the LED board cable **②** (Figure 5-8).
- 6. Remove the two black  $TM2 \times 4$  screws **3** that secure the LED board to the top cover.
- 7. Remove the LED board **4**.

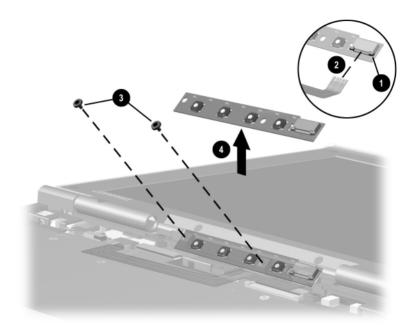

Figure 5-8. Removing the LED Board

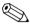

The LED board cable is included in the Cable Kit (spare part number 251639-001).

To remove the LED board cable from the system board:

- 1. Release the ZIF connector ① to which the LED board cable is connected and disconnect the LED board cable ② (Figure 5-9).
- 2. Remove the LED board cable **3**.

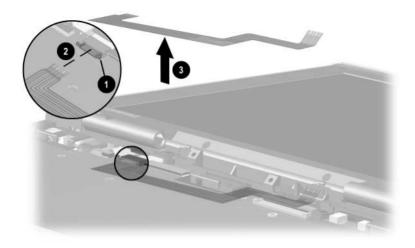

Figure 5-9. Removing the LED Board Cable

Reverse the above procedure to install the LED board and LED board cable.

### 5.10 Display

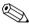

When the display screws are removed, the assembly is unsupported. Make sure to provide support for the display when removing the display screws.

## Display Spare Part Number Information

#### 10.4-inch XGA TFT display

251633-001

- 1. Prepare the computer for disassembly (Section 5.3) and remove the following components:
  - a. LED cover (Section 5.6)
  - b. Microphone (Section 5.7)
  - c. Keyboard (Section 5.8)
  - d. LED board and cable (Section 5.9)

2. Slide the left and right hinge covers away from the computer **①** (Figure 5-10).

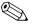

The hinge covers are included in the Miscellaneous Plastics Kit (spare part number 251638-001).

- 3. Disconnect the display inverter **2** and video cables **3** from the system board.
- 4. Remove the two silver TM2 × 15 screws **4** and the two black TM2 × 5 screws **5** that secure the display to the top cover and base enclosure.

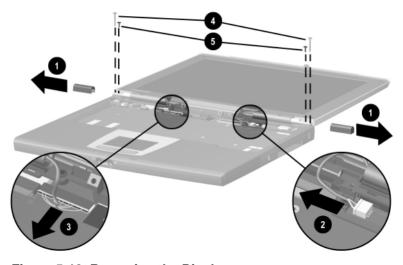

Figure 5-10. Removing the Display

5. Remove the display.

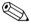

To ensure proper alignment of the display during replacement, loosely install the screws in the **1**, **2**, **3**, **4** sequence indicated in Figure 5-11. Tighten the screws after all four have been been loosely installed.

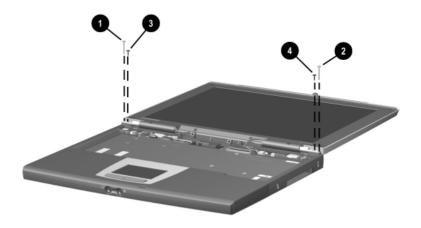

Figure 5-11. Installing the Display Screws

### 5.11 Top Cover

## Top Cover Spare Part Number Information

Top cover 251643-001

- 1. Prepare the computer for disassembly (Section 5.3) and remove the following components:
  - a. LED cover (Section 5.6)
  - b. Microphone (Section 5.7)
  - c. Keyboard (Section 5.8)
  - d. LED board and cable (Section 5.9)
  - e. Display (Section 5.10)
- 2. Turn the computer bottom side up with the front facing you.

3. Remove the six pewter  $TM2 \times 8$  screws (Figure 5-12).

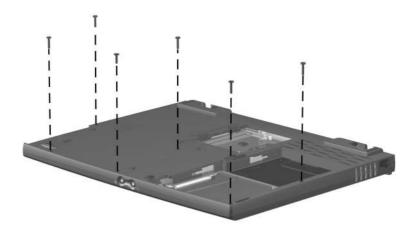

Figure 5-12. Removing the Top Cover Screws

4. Turn the computer top side up with the rear panel facing you.

- 5. Remove the following screws:
  - □ two pewter TM2 × 8 screws **①** that secure the top cover to the base enclosure (Figure 5-13)
  - $\Box$  two black TM2 × 4 screws **2** from the rear panel
  - □ two 5.0 mm screwlocks **3** on each side of the external monitor connector
- 6. Use a 9/64" hex wrench to remove the two bushing guides **4** on each side of the docking connector.

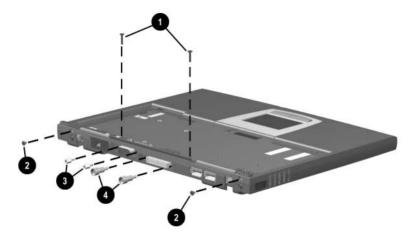

Figure 5-13. Removing the Top Cover Screws (Continued)

- 7. Lift up the back edge of the top cover **1** until the TouchPad cable **2** prevents it from lifting any farther (Figure 5-14).
- 8. Release the ZIF connector **3** to which the TouchPad cable is connected and disconnect the TouchPad cable **4**.

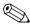

The LED board cable is included in the Cable Kit (spare part number 251639-001).

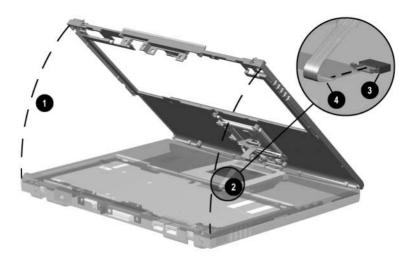

Figure 5-14. Removing the Top Cover

9. Remove the top cover.

Reverse the above procedure to install the top cover.

### 5.12 RTC Battery

## RTC Battery Spare Part Number Information

RTC battery 252443-001

- 1. Prepare the computer for disassembly (Section 5.3) and remove the following components:
  - a. LED cover (Section 5.6)
  - b. Microphone (Section 5.7)
  - c. Keyboard (Section 5.8)
  - d. LED board and cable (Section 5.9)
  - e. Display (Section 5.10)
  - f. Top cover (Section 5.11)

- 2. Disconnect the RTC battery cable from the system board **①** (Figure 5-15).
- 3. Remove the RTC battery from the slot in the base enclosure **2**.

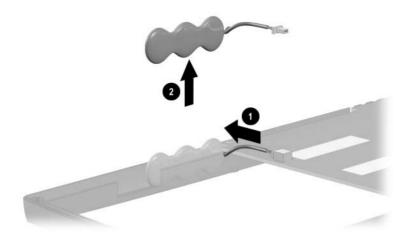

Figure 5-15. Removing the Real Time Clock Battery

4. Remove the RTC Battery.

Reverse the above procedure to install the RTC Battery.

### 5.13 System Board

## System Board Spare Part Number Information

System board with 700-MHz Intel Pentium III processor and 64 MB SDRAM

251642-001

- 1. Prepare the computer for disassembly (Section 5.3) and remove the following components:
  - a. LED cover (Section 5.6)
  - b. Microphone (Section 5.7)
  - c. Keyboard (Section 5.8)
  - d. LED board and cable (Section 5.9)
  - e. Display (Section 5.10)
  - f. Top cover (Section 5.11)
  - g. RTC battery (Section 5.12)

2. Disconnect the left **1** and right **2** external battery terminal cables and the speaker cable **3** (Figure 5-16).

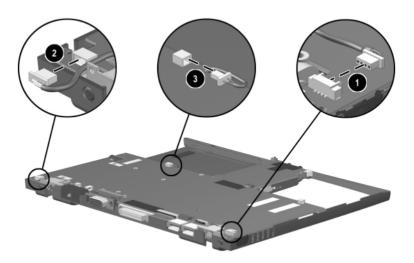

Figure 5-16. Disconnecting the Battery Terminal and Speaker Cables

- 3. Lift up the right side of the system board **①** until it rests at a 45-degree angle.
- 4. Slide the system board to the right at a 45-degree angle **2** (Figure 5-17).

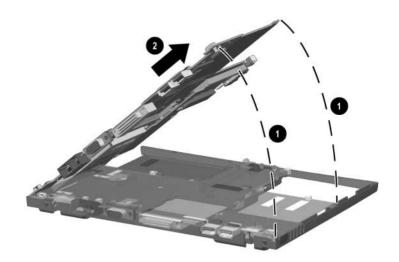

Figure 5-17. Removing the System Board

Reverse the above procedure to install the system board.

### 5.14 Charger Board

## Charger Board Spare Part Number Information

Charger board

251640-001

- 1. Prepare the computer for disassembly (Section 5.3) and remove the following components:
  - a. LED cover (Section 5.6)
  - b. Microphone (Section 5.7)
  - c. Keyboard (Section 5.8)
  - d. LED board and cable (Section 5.9)
  - e. Display (Section 5.10)
  - f. Top cover (Section 5.11)
  - g. RTC battery (Section 5.12)
  - h. System board (Section 5.13)
- 2. Turn the system board top side up with the front facing you.

- 3. Remove the two silver PM1x6 screws **1** that secure the charger board to the system board (Figure 5-18).
- 4. Turn the system board top side up with the stereo speaker and headphone jacks facing you.
- 5. Lift up on the left front side **②** and center **③** of the charger board to disconnect it from the system board.

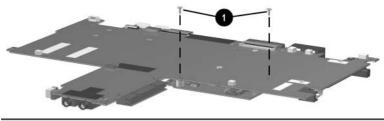

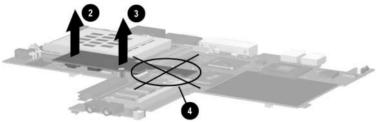

Figure 5-18. Removing the Charger Board

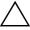

**CAUTION:** Do not lift the charger board by the right side **4**. The material on the right side of the board is thinner and more prone to damage. Failure to follow this caution can result in damage to the charger board and the computer.

6. Remove the charger board.

Reverse the above procedure to install the charger board.

### 5.15 Modem/NIC Cable

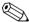

The modem/NIC cable is included in the Cable Kit (spare part number 251639-001).

- 1. Prepare the computer for disassembly (Section 5.3) and remove the following components:
  - a. LED cover (Section 5.6)
  - b. Microphone (Section 5.7)
  - c. Keyboard (Section 5.8)
  - d. LED board and cable (Section 5.9)
  - e. Display (Section 5.10)
  - f. Top cover (Section 5.11)
  - g. RTC battery (Section 5.12)
  - h. System board (Section 5.13)
- 2. Turn the system board bottom side up with the rear panel facing you.

- 3. Disconnect the modem/NIC cable from the system board **①** (Figure 5-19).
- 4. Remove the modem/NIC cable **②**.

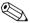

When installing the modem/NIC cable, route the cable between the docking connector 3 and the mini PCI connector 4.

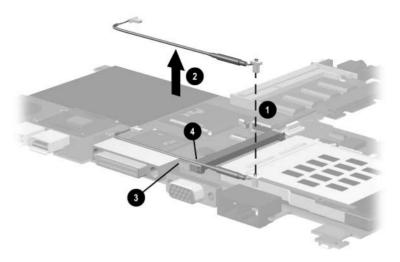

Figure 5-19. Removing the Modem/NIC Cable

Reverse the above procedure to install the modem/NIC cable.

#### 5.16 Audio Cable

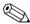

The audio cable is included in the Cable Kit (spare part number 251639-001).

- 1. Prepare the computer for disassembly (Section 5.3) and remove the following components:
  - a. LED cover (Section 5.6)
  - b. Microphone (Section 5.7)
  - c. Keyboard (Section 5.8)
  - d. LED board and cable (Section 5.9)
  - e. Display (Section 5.10)
  - f. Top cover (Section 5.11)
  - g. RTC battery (Section 5.12)
  - h. System board (Section 5.13)
- 2. Turn the system board bottom side up with the front facing you.

- 3. Disconnect both connectors on the audio cable **1** from the system board (Figure 5-20).
- 4. Remove the audio cable **2**.

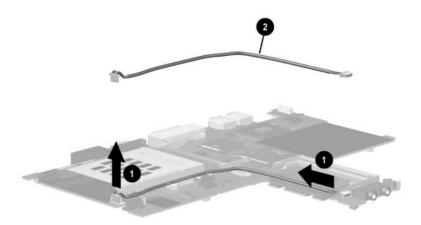

Figure 5-20. Removing the Audio Cable

Reverse the above procedure to install the audio cable.

# **Specifications**

This chapter provides physical and performance specifications.

| Table 6-1<br>Computer                                 |                                                             |             |
|-------------------------------------------------------|-------------------------------------------------------------|-------------|
| Dimensions                                            |                                                             |             |
| Height                                                | .89 in                                                      | 22 mm       |
| Width                                                 | 10.5 in                                                     | 266 mm      |
| Depth                                                 | 9.5 in                                                      | 242 mm      |
| Weight                                                | 3.5 lb                                                      | 1.59 kg     |
| Standalone (battery) po                               | wer requirements                                            |             |
| Nominal operating voltage (Li ion)                    | 14.8 VDC                                                    |             |
| Maximum operating<br>power                            | 40 W                                                        |             |
| Peak operating power                                  | 50 W                                                        |             |
| AC adapter power requi                                | rements                                                     |             |
| Rated input power Rated input current Rated frequency | 90 to 264 VAC RMS (auto switching)<br>< 60 W<br>47 to 63 Hz |             |
| Temperature                                           |                                                             |             |
| Operating                                             | 50 to 95°F                                                  | 10 to 35°C  |
| Nonoperating                                          | -4 to 140°F                                                 | -20 to 60°C |

| Table 6-1  |             |
|------------|-------------|
| Computer ( | (Continued) |

|                                    |                                                                         | ,                       |
|------------------------------------|-------------------------------------------------------------------------|-------------------------|
| Relative humidity                  |                                                                         |                         |
| Operating                          | 10 to 90% relative hu                                                   | ımidity, non-condensing |
| Nonoperating                       | 5 to 90% relative humidity, 101.6°F/38.7°C maximum wet bulb temperature |                         |
| Altitude (unpressurized)           |                                                                         |                         |
| Operating<br>(14.7 to 10.1 psia)   | 0 to 10,000 ft                                                          | 0 to 3,048 m            |
| Nonoperating<br>(14.7 to14.4 psia) | 0 to 30,000 ft                                                          | 0 to 9,144 m            |
| Shock                              |                                                                         |                         |
| Operating                          | 10 G, 11 ms, half sind                                                  | e                       |
| Nonoperating                       | 60 G, 11 ms, half sind                                                  | е                       |
| Vibration                          |                                                                         |                         |
| Operating                          | 0.5 G, 10 to 500 Hz,                                                    | 0.5 oct/min sweep rate  |
| Nonoperating                       | 1.0 G, 10 to 500 Hz,                                                    | 0.50 oct/min sweep rate |

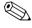

Applicable product safety standards specify thermal limits for plastic surfaces. The computer operates well within this range of temperatures.

| 1         | Table | 6-2        |         |
|-----------|-------|------------|---------|
| 10.4-inch | XGA.  | <b>TFT</b> | Display |

| Dimensions              |                      |                                                                                  |  |
|-------------------------|----------------------|----------------------------------------------------------------------------------|--|
| Height                  | 6.4 in               | 162 mm                                                                           |  |
| Width                   | 8.2 in               | 209 mm                                                                           |  |
| Diagonal                | 10.1 in              | 264 mm                                                                           |  |
| Number of colors        | Up to 16.8 million   |                                                                                  |  |
| Contrast ratio          | 125:1                |                                                                                  |  |
| Brightness              | , ,                  | 130 nits typical on AC power, 70 nits typical on battery power, 115 nits minimum |  |
| Pixel resolution        |                      |                                                                                  |  |
| Pitch                   |                      | 0.264 × 0.264 mm                                                                 |  |
| Format                  | 1024 × 768           |                                                                                  |  |
| Configuration           | RGB vertical stripe  |                                                                                  |  |
| Backlight               | Cold cathode fluores | scent, 1 tube                                                                    |  |
| Character display       | 80 × 25              |                                                                                  |  |
| Refresh rate            | 60 Hz                |                                                                                  |  |
| Total power consumption | 4 W                  |                                                                                  |  |

Table 6-3 Hard Drives

|                                        | 20.0 GB         | 10.0 GB         |
|----------------------------------------|-----------------|-----------------|
| User capacity per drive <sup>1</sup>   | 20.0 GB         | 10.0 GB         |
| Drive height (with drive frame)        | 0.38 in, 9.5 mm | 0.38 in, 9.5 mm |
| Drive width (with drive frame)         | 2.50 in, 70 mm  | 2.50 in, 70 mm  |
| Interface type                         | ATA-5           | ATA-4           |
| Seek times (typical read, including se | etting)         |                 |
| Single track                           | 2.5 ms          | 2.5 ms          |
| Average                                | 12.0 ms         | 12.0 ms         |
| Full stroke                            | 23.0 ms         | 23.0 ms         |
| User addressable sectors <sup>3</sup>  | 39,070,080      | 19,640,880      |
| Logical configuration                  |                 |                 |
| Cylinders                              | 16,383          | 16,383          |
| Heads                                  | 16              | 16              |
| Sectors per track                      | 63              | 63              |

Table 6-3 Hard Drives (Continued)

|                                                                                       | 20.0 GB                       | 10.0 GB                       |
|---------------------------------------------------------------------------------------|-------------------------------|-------------------------------|
| Physical configuration                                                                |                               |                               |
| Cylinders <sup>3</sup><br>Heads<br>Sectors per track <sup>3</sup><br>Bytes per sector | 22,784<br>4<br>293–560<br>512 | 22,784<br>2<br>293–560<br>512 |
| Buffer size <sup>3</sup>                                                              | 2 MB                          | 512KB                         |
| Disk rotational speed                                                                 | 4200 rpm                      | 4200 rpm                      |
| Transfer rate                                                                         |                               |                               |
| Interface max (MB/s) <sup>2</sup> Media (Mb/s) <sup>3</sup>                           | 66.6<br>109–203               | 66.6<br>109–203               |

<sup>&</sup>lt;sup>1</sup> 1 GB = 1,000,000,000 bytes.

Certain restrictions and exclusions apply. Consult the Compaq Customer Support Center for details.

<sup>&</sup>lt;sup>2</sup> System capability may differ.

<sup>&</sup>lt;sup>3</sup> Actual drive specifications may differ slightly.

| Table   | 6-4   |
|---------|-------|
| Battery | Packs |

| Dimensions                    |               |               |
|-------------------------------|---------------|---------------|
| Primary Lithium ion (Li ion)  |               |               |
| Height                        | .78 in        | 20 mm         |
| Width                         | 9.06 in       | 231 mm        |
| Depth                         | 1.84 in       | 47 mm         |
| Weight                        | .49 lb        | .22 kg        |
| Cells                         | 4             |               |
| External Li ion               |               |               |
| Height                        | .9 in         | 23 mm         |
| Width                         | 10.47 in      | 266 mm        |
| Depth                         | .9 in         | 23 mm         |
| Weight                        | .48 lb        | .22 kg        |
| Cells                         | 4             |               |
| External Li ion High Capacity |               |               |
| Height                        | 1.8 in        | 46 mm         |
| Width                         | 10.6 in       | 269 mm        |
| Depth                         | 1.2 in        | 30 mm         |
| Weight                        | .93 lb        | .42 kg        |
| Cells                         | 4             |               |
| Energy                        |               |               |
| Primary and External Li ion   |               |               |
| Voltage                       | 14.4 V        |               |
| Amp-hour capacity             | 1.96 Ah       |               |
| Watt-hour capacity            | 28 Wh         |               |
| External Li ion High Capacity |               |               |
| Voltage                       | 14.4 V        |               |
| Amp-hour capacity             | 2.87 Ah       |               |
| Watt-hour capacity            | 349 Wh        |               |
| Environmental requirements    |               |               |
| Temperature                   |               |               |
| Operating                     | 41°F to 95°F  | 5°C to 35°C   |
| Nonoperating                  | -4°F to 140°F | -20°C to 60°C |

|                                                                                 | Table 6-5<br>AC Adapter                                    |        |
|---------------------------------------------------------------------------------|------------------------------------------------------------|--------|
| Weight                                                                          | 0.39 lb                                                    | .18 kg |
| Power supply (input)                                                            |                                                            |        |
| Operating voltage Operating current Operating frequency range Maximum transient | 90 to 260 VAC I<br>1.3 A RMS<br>47 to 63 Hz Nor<br>4/50 kV |        |

#### Table 6-6 System DMA

| Hardware DMA                               | System Function                                             |
|--------------------------------------------|-------------------------------------------------------------|
| DMA0                                       | Available for audio                                         |
| DMA1                                       | Entertainment audio (default; alternate = DMA0, DMA3, none) |
| DMA2                                       | Diskette drive                                              |
| DMA3                                       | ECP parallel port LPT1 (default; alternate = DMA0, none)    |
| DMA4                                       | DMA controller cascading (not available)                    |
| DMA5                                       | Available for PC Card                                       |
| DMA6                                       | Not assigned                                                |
| DMA7                                       | Not assigned                                                |
| PC Card controller can use DMA 1, 2, or 5. |                                                             |

Table 6-7 **System Interrupts** 

| Hardware IRQ | System Function                               |
|--------------|-----------------------------------------------|
| IRQ0         | System timer                                  |
| IRQ1         | Keyboard controller                           |
| IRQ2         | Cascaded                                      |
| IRQ3         | COM2                                          |
| IRQ4         | COM1                                          |
| IRQ5         | Audio (default)*                              |
| IRQ6         | Diskette drive                                |
| IRQ7         | Parallel port                                 |
| IRQ8         | Real time clock (RTC)                         |
| IRQ9         | Infrared                                      |
| IRQ10        | System use                                    |
| IRQ11        | System use                                    |
| IRQ12        | Internal point stick or external mouse        |
| IRQ13        | Coprocessor (not available to any peripheral) |
| IRQ14        | IDE interface (hard drive and optical drive)  |
| IRQ15        | System use                                    |

PC Cards may assert IRQ3, IRQ4, IRQ5, IRQ7, IRQ9, IRQ10, IRQ11, or IRQ15. Either the infrared or the serial port may assert IRQ3 or IRQ 4.

<sup>\*</sup>Default configuration; audio possible configurations are IRQ5, IRQ7, IRQ9, IRQ10, or none.

#### Table 6-8 System I/O Addresses

| I/O Address (hex) | System Function (shipping configuration) |
|-------------------|------------------------------------------|
| 000 - 00F         | DMA controller no. 1                     |
| 010 - 01F         | Unused                                   |
| 020 - 021         | Interrupt controller no. 1               |
| 022 - 024         | Opti chipset configuration registers     |
| 025 - 03F         | Unused                                   |
| 02E - 02F         | 87334 "Super IO" configuration for CPU   |
| 040 - 05F         | Counter/timer registers                  |
| 044 - 05f         | Unused                                   |
| 060               | Keyboard controller                      |
| 061               | Port B                                   |
| 062 - 063         | Unused                                   |
| 064               | Keyboard controller                      |
| 065 - 06F         | Unused                                   |
| 070 - 071         | NMI enable/real time clock               |
| 072 - 07F         | Unused                                   |
| 080 - 08F         | DMA page registers                       |
| 090 - 091         | Unused                                   |
| 092               | Port A                                   |
| 093 - 09F         | Unused                                   |
| 0A0 - 0A1         | Interrupt controller no. 2               |

Table 6-8
System I/O Addresses (Continued)

| I/O Address (hex) | System Function (shipping configuration) |
|-------------------|------------------------------------------|
| 0A2 - 0BF         | Unused                                   |
| 0C0 - 0DF         | DMA controller no. 2                     |
| 0E0 - 0EF         | Unused                                   |
| 0F0 - 0F1         | Coprocessor busy clear/reset             |
| 0F2 - 0FF         | Unused                                   |
| 100 - 16F         | Unused                                   |
| 170 - 177         | Secondary fixed disk controller          |
| 178 - 1EF         | Unused                                   |
| 1F0 - 1F7         | Primary fixed disk controller            |
| 1F8 - 200         | Unused                                   |
| 201               | Joystick (decoded in ESS1688)            |
| 202 - 21F         | Unused                                   |
| 220 - 22F         | Entertainment audio                      |
| 230 - 26D         | Unused                                   |
| 26E - 26          | Unused                                   |
| 278 - 27F         | Unused                                   |
| 280 - 2AB         | Unused                                   |
| 2A0 - 2A7         | Unused                                   |
| 2A8 - 2E7         | Unused                                   |
| 2E8 - 2EF         | Reserved serial port                     |

Table 6-8
System I/O Addresses (Continued)

| I/O Address (hex) | System Function (shipping configuration)     |
|-------------------|----------------------------------------------|
| 2F0 - 2F7         | Unused                                       |
| 2F8 - 2FF         | Infrared port                                |
| 300 - 31F         | Unused                                       |
| 320 - 36F         | Unused                                       |
| 370 - 377         | Secondary diskette drive controller          |
| 378 - 37F         | Parallel port (LPT1/default)                 |
| 380 - 387         | Unused                                       |
| 388 - 38B         | FM synthesizer - OPL3                        |
| 38C - 3AF         | Unused                                       |
| 3B0 - 3BB         | VGA                                          |
| 3BC - 3BF         | Reserved (parallel port/no EPP support)      |
| 3C0 - 3DF         | VGA                                          |
| 3E0 - 3E1         | PC Card controller in CPU                    |
| 3E2 - 3E3         | Unused                                       |
| 3E8 - 3EF         | Internal modem                               |
| 3F0 - 3F7         | "A" diskette controller                      |
| 3F8 - 3FF         | Serial port (COM1/default)                   |
| CF8 - CFB         | PCI configuration index register (PCIDIVO-1) |
| CFC - CFF         | PCI configuration data register (PCIDIVO-1)  |

#### Table 6-9 System Memory Map

| Size   | Memory Address      | System Function              |
|--------|---------------------|------------------------------|
| 640 KB | 00000000 - 0009FFFF | Base memory                  |
| 128 KB | 000A0000 - 000BFFFF | Video memory                 |
| 48 KB  | 000C0000 - 000CBFFF | Video BIOS                   |
| 160 KB | 000C8000 - 000E7FFF | Unused                       |
| 64 KB  | 000E8000 - 000FFFFF | System BIOS                  |
| 15 MB  | 00100000 - 00FFFFF  | Extended memory              |
| 58 MB  | 01000000 - 047FFFF  | Super extended memory        |
| 58 MB  | 04800000 - 07FFFFF  | Unused                       |
| 2 MB   | 08000000 - 080FFFF  | Video memory (direct access) |
| 4 GB   | 08200000 - FFFEFFF  | Unused                       |
| 64 KB  | FFFF0000 - FFFFFFF  | System BIOS                  |

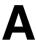

# **Connector Pin Assignments**

#### Table A-1 Stereo Speaker/Headphone

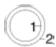

| Pin | Signal    | Pin | Signal |
|-----|-----------|-----|--------|
| 1   | Audio out | 2   | Ground |

#### Table A-2 Microphone

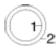

| Pin | Signal   | Pin | Signal |
|-----|----------|-----|--------|
| 1   | Audio in | 2   | Ground |

#### Table A-3 Universal Serial Bus

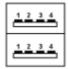

| Pin | Signal | Pin | Signal |
|-----|--------|-----|--------|
| 1   | +5 VDC | 3   | Data + |
| 2   | Data - | 4   | Ground |

# Table A-4 RJ-45 Network Interface

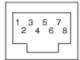

| Pin | Signal     | Pin | Signal    |
|-----|------------|-----|-----------|
| 1   | Transmit + | 5   | Unused    |
| 2   | Transmit - | 6   | Receive - |
| 3   | Receive +  | 7   | Unused    |
| 4   | Unused     | 8   | Unused    |

Table A-5 RJ-11 Modem

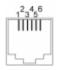

| Pin | Signal | Pin | Signal |
|-----|--------|-----|--------|
| 1   | Unused | 4   | Unused |
| 2   | Tip    | 5   | Unused |
| 3   | Ring   | 6   | Unused |

# Table A-6 External Monitor

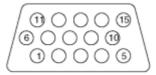

| Pin | Signal        | Pin | Signal          |
|-----|---------------|-----|-----------------|
| 1   | Red analog    | 9   | +5 VDC          |
| 2   | Green analog  | 10  | Ground          |
| 3   | Blue analog   | 11  | Monitor detect  |
| 4   | Not connected | 12  | DDC 2B data     |
| 5   | Ground        | 13  | Horizontal sync |
| 6   | Ground analog | 14  | Vertical sync   |
| 7   | Ground analog | 15  | DDC2B clock     |
| 8   | Ground analog |     |                 |

### **Power Cord Set Requirements**

#### 3-Conductor Power Cord Set

The computer's wide range input feature permits it to operate from any line voltage from 100 to 120 or 220 to 240 volts AC.

The power cord set received with the computer meets the requirements for use in the country where the equipment is purchased.

Power cord sets for use in other countries must meet the requirements of the country where the computer is used. For more information on power cord set requirements, contact a Compaq authorized reseller or service provider.

### **General Requirements**

The requirements listed below are applicable to all countries:

- The length of the power cord set must be at least 5.00 feet (1.5 m) and a maximum of 6.50 feet (2.0 m).
- All power cord sets must be approved by an acceptable accredited agency responsible for evaluation in the country where the power cord set will be used.
- The power cord set must have a minimum current capacity of 10A and a nominal voltage rating of 125 or 250 volts AC, as required by each country's power system.
- The appliance coupler must meet the mechanical configuration of an EN 60 320/IEC 320 Standard Sheet C13 connector, for mating with appliance inlet on the back of the computer.

## **Country-Specific Requirements**

### 3-Conductor Power Cord Set Requirements—By Country

| Country         | Accredited Agency | Applicable Note Number |
|-----------------|-------------------|------------------------|
| Australia       | EANSW             | 1                      |
| Austria         | OVE               | 1                      |
| Belgium         | CEBC              | 1                      |
| Canada          | CSA               | 2                      |
| Denmark         | DEMKO             | 1                      |
| Finland         | FIMKO             | 1                      |
| France          | UTE               | 1                      |
| Germany         | VDE               | 1                      |
| Italy           | IMQ               | 1                      |
| Japan           | METI              | 3                      |
| The Netherlands | KEMA              | 1                      |
| Norway          | NEMKO             | 1                      |
| Sweden          | SEMKO             | 1                      |
| Switzerland     | SEV               | 1                      |
| United Kingdom  | BSI               | 1                      |
| United States   | UL                | 2                      |

### **Notes**

- 1. The flexible cord must be <HAR> Type HO5VV-F, 3-conductor, 1.0mm2 conductor size. Power cord set fittings (appliance coupler and wall plug) must bear the certification mark of the agency responsible for evaluation in the country where it will be used
- 2. The flexible cord must be Type SPT-3 or equivalent, No. 18 AWG, 3-conductor. The wall plug must be a two-pole grounding type with a NEMA 5-15P (15A, 125V) or NEMA 6-15P (15A, 250V) configuration.
- 3. The appliance coupler, flexible cord, and wall plug must bear a "T" mark and registration number in accordance with the Japanese Dentori Law. The flexible cord must be Type VCT or VCTF, 3-conductor, 1.0 mm<sup>2</sup> conductor size. The wall plug must be a two-pole grounding type with a Japanese Industrial Standard C8303 (7A, 125V) configuration.

## **Screw Listing**

This appendix provides specification information for the screws used in the computer. All screws listed in this appendix are available in the Screw Kit, spare part number 251641-001.

## Table C-1 Phillips PO M2 × 10 Screw

| Color | Qty | Length  | Thread | Head<br>Width |
|-------|-----|---------|--------|---------------|
| Black | 1   | 10.0 mm | M2     | 4.5 mm        |

### Where used:

One screw securing the battery pack to the base enclosure (refer to the *Hardware Guide* shipped with the computer for installation information.)

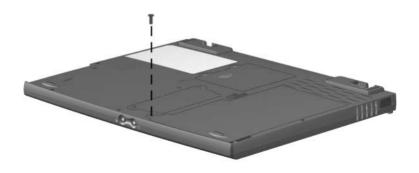

## Table C-2 Torx T8 M2.5 x 5 Screw

| Color | Qty | Length | Thread | Head<br>Width |
|-------|-----|--------|--------|---------------|
| Black | 1   | 5.0 mm | M2.5   | 5.5 mm        |

#### Where used:

One screw securing the hard drive to the base enclosure (refer to the *Hardware Guide* shipped with the computer for installation information.)

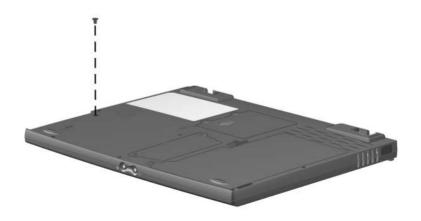

### Table C-3 Phillips P0 M2 × 4 Screw

| Color     | Qty | Length | Thread | Head<br>Width |
|-----------|-----|--------|--------|---------------|
| <br>Black | 4   | 4.0 mm | M2.0   | 4.5 mm        |

#### Where used:

- Two screws securing the memory expansion compartment cover to the base enclosure (Refer to the *Hardware Guide* shipped with the computer for installation information.)
- Two screws securing the mini PCI compartment cover to the base enclosure (documented in Section 5.5)

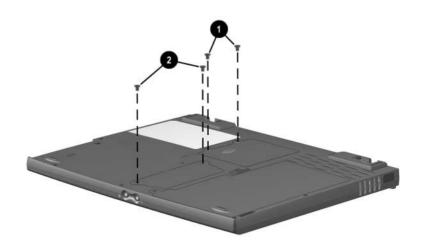

## Table C-4 Torx T8 M2 × 4 Screw

| <b>4</b> (3) | Color | Qty | Length | Thread | Head<br>Width |
|--------------|-------|-----|--------|--------|---------------|
|              | Black | 7   | 4.0 mm | M2.0   | 4.5 mm        |

#### Where used:

- Three screws securing the keyboard to the top cover and base enclosure (documented in Section 5.8)
- Two screws securing the LED board to the top cover (documented in Section 5.9)

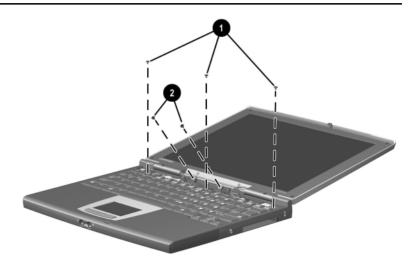

# Table C-4 Torx T8 M2 × 4 Screw (Continued)

| • | Color | Qty | Length | Thread | Head<br>Width |
|---|-------|-----|--------|--------|---------------|
|   | Black | 7   | 4.0 mm | M2.0   | 4.5 mm        |

### Where used:

Two screws securing the top cover to the base enclosure (documented in Section 5.11)

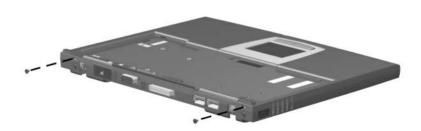

## Table C-5 Torx T8 M2 × 15 Screw

| Color  | Qty | Length  | Thread | Head<br>Width |
|--------|-----|---------|--------|---------------|
| Silver | 2   | 15.0 mm | M2     | 4.5 mm        |

### Where used:

Two screws securing the display the base enclosure (documented in Section  $\,$  5.10)

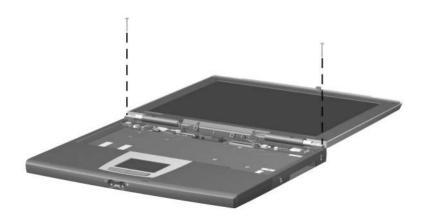

## Table C-6 Torx T8 M2 × 5 Screw

| <b>4</b> (3) | Color | Qty | Length | Thread | Head<br>Width |
|--------------|-------|-----|--------|--------|---------------|
|              | Black | 2   | 5.0 mm | M2     | 4.5 mm        |

### Where used:

One screw securing the display the top cover (documented in Section 5.10)

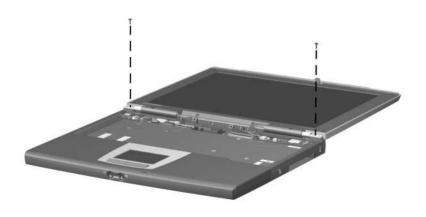

Table C-7
Torx T8 M2 × 8 Screw

| Color  | Qty | Length | Thread | Head<br>Width |
|--------|-----|--------|--------|---------------|
| Pewter | 8   | 8.0 mm | M2     | 4.5 mm        |

### Where used:

Six screws securing the top cover to the base enclosure through the bottom of the computer (documented in Section 5.11)

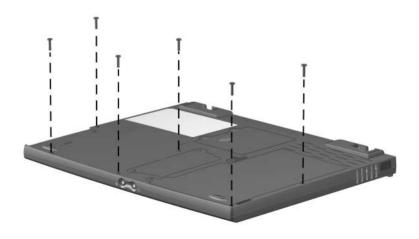

# Table C-7 Torx T8 M2 × 8 Screw (Continued)

| Color  | Qty | Length | Thread | Head<br>Width |
|--------|-----|--------|--------|---------------|
| Pewter | 8   | 8.0 mm | M2     | 4.5 mm        |

#### Where used:

Two screws securing the top cover to the base enclosure through the top of the computer (documented in Section 5.11)

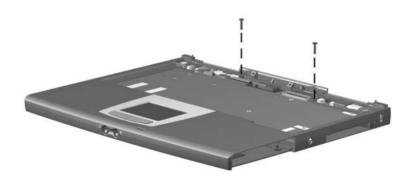

### Table C-8 5.0 mm × 9.5 Screwlock

| Color  | Qty | Length | Thread | Head<br>Width |
|--------|-----|--------|--------|---------------|
| Silver | 2   | 9.5 mm | n/a    | 5.0 mm        |

#### Where used:

Two screwlocks securing the top cover to the base enclosure on each side of the external monitor connector (documented in Section 5.11)

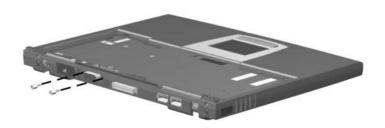

### Table C-9 9/64" Hex Wrench Bushing Guide

| Color  | Qty | Length  | Thread | Head<br>Width |
|--------|-----|---------|--------|---------------|
| Silver | 2   | 17.5 mm | n/a    | 7.0 mm        |

#### Where used:

Two bushing guides securing the top cover to the base enclosure on each side of the docking connector (documented in Section 5.11)

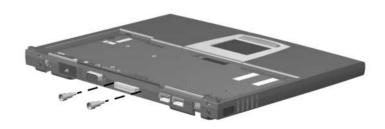

## Table C-10 Phillips P0 M1.5 × 6 Screw

| Color  | Qty | Length | Thread | Head<br>Width |
|--------|-----|--------|--------|---------------|
| Silver | 2   | 6.0 mm | 1.5 mm | 4.0 mm        |

### Where used:

Two screws securing the charger board to the system (documented in Section 5.14)

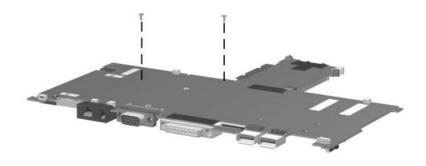

## Index

| A                                                                                                    | С                                                                                                    |
|----------------------------------------------------------------------------------------------------|----------------------------------------------------------------------------------------------------|
| AC adapter                                                                                                    | Cable Kit                                                                                                    |
| spare part number 3–8                                                                                                    | illustrated 3–2, 3–7                                                                                                    |
| specifications 6–7                                                                                                    | spare part number 3–3, 3–7                                                                                                    |
| audio cable                                                                                                    | cables 4–2                                                                                                    |
| illustrated 3–7                                                                                                    | caps lock key 1–11                                                                                                    |
| removal 5–31                                                                                                    | caps lock light 1–13                                                                                                    |
| audio troubleshooting 2–17                                                                                                    | CD-ROM drive                                                                                                    |
| base enclosure illustrated 3–4 spare part number 3–5 battery components bay 1–15 charger, spare part number 3–8 external battery pack release latches 1–15 light 1–13 primary battery pack release latches 1–15 battery pack illustrated 3–4 spare part numbers 3–5 specifications 6–6 bottom components 1–14 | OS loading problems 2–16 CD-ROM drive (used with MEU), spare part number 3–9 Certificate of Authenticity label 1–15 charger board illustrated 3–4 removal 5–27 spare part number 3–5, 5–27 components bottom 1–14 front 1–6 keyboard 1–10 left side 1–8, 1–12 rear panel 1–8 right side 1–6, 1–10 top 1–12 |
|                                                                                                    | computer specifications 6–1                                                                                                    |

| connector pin assignments external monitor connector A-4 microphone jack A-2 modem jack A-3 monitor connector A-4 network interface card (NIC) jack A-3 | docking station<br>troubleshooting 2–10<br>drives, preventing damage 4–3<br>DVD-ROM drive<br>OS loading problems 2–16<br>DVD-ROM drive (used with<br>MEU), spare part number<br>3–9 |
|----------------------------------------------------------------------------------------------------|----------------------------------------------------------------------------------------------------|
| RJ-11 jack A-3 RJ-45 jack A-3 universal serial bus (USB) connector A-2 connectors 4-2 cursor control keys 1-11                                          | E Easy Access buttons 1–12 electrostatic damage prevention 4–4 electrostatic voltage levels 4–7 embedded numeric keynad                                                             |
| D                                                                                                    | embedded numeric keypad<br>1–11                                                                                                    |
| design overview 1–16<br>disassembly sequence chart<br>5–3<br>diskette drive<br>OS loading problems 2–15                                                 | external monitor connector<br>location 1–9<br>pin assignments A–4<br>external monitor connector<br>cover, illustrated 3–6                                                           |
| display illustrated 3–2 installation 5–17 release latch 1–7 removal 5–15 spare part number 3–3, 5–15 specifications 6–3                                 | features 1–2 feet illustrated 3–6 removal 5–5 front components 1–6 function keys 1–11                                                                                               |
| DMA specifications 6–7                                                                                                    | G                                                                                                    |
| docking connector 1–9                                                                                                    | grounding equipment/methods 4–6                                                                                                    |

| Н                              | LED board cable             |
|--------------------------------|-----------------------------|
| hard drive                     | illustrated 3–2, 3–7        |
| adapter (used with MEU),       | removal 5–14                |
| spare part number 3–9          | LED cover                   |
| illustrated 3–4                | illustrated 3–2, 3–6        |
| light 1–13                     | removal 5–9                 |
| location 1–7, 1–15             | left side components 1–8    |
| OS loading problems 2–12       | Logo Kit, spare part number |
| spare part numbers 3–5         | 3–9                         |
| specifications 6–4             | М                           |
| headphone jack                 | memory expansion board,     |
| location 1–7                   | spare part number 3–5       |
| pin assignments A-1            | memory expansion            |
| hinge covers                   | compartment cover           |
| illustrated 3–2, 3–6           | illustrated 3–2, 3–6        |
| removal 5–16                   | location 1–15               |
| I                              | memory map specifications   |
| I/O address specifications 6–9 | 6–12                        |
| infrared port 1–9              | microphone                  |
| interrupt specifications 6–8   | illustrated 3–2, 3–7        |
|                                | jack                        |
| K                              | location 1–7                |
| keyboard                       | pin assignments A-2         |
| components 1–10                | location 1–13               |
| illustrated 3–2                | removal 5–10                |
| removal 5–11                   | mini PCI compartment cover  |
| spare part numbers 3–3,        | illustrated 3–2, 3–6        |
| 5–11                           | location 1–15               |
| troubleshooting 2–20           | removal 5–7                 |
| L                              | Miscellaneous Plastics Kit  |
| LED board                      | illustrated 3–2, 3–6        |
| illustrated 3–2                | spare part number 3–3, 3–6  |
| removal 5–12                   | Mobile Expansion Unit       |
| spare part number 3–3,         | (MEU), spare part number    |
| 5–12                           | 3–9                         |
|                                |                             |

| modem                         | nonfunctioning device,      |
|-------------------------------|-----------------------------|
| jack, pin assignments A-3     | troubleshooting 2–10, 2–19  |
| spare part number 3–9         | num lock light 1–12         |
| troubleshooting 2–22          | numeric keypad 1-11         |
| modem adapter, spare part     | 0                           |
| number 3–9                    | operating system loading,   |
| modem cable adapter, spare    | troubleshooting 2–11        |
| part number 3–9               | •                           |
| modem cable, spare part       | P                           |
| number 3–9                    | packing precautions 4–4     |
| modem/network interface card  | parts catalog 3–1           |
| (NIC)                         | password, clearing 1–3, 1–4 |
| illustrated 3–4               | PC Card                     |
| removal 5–6                   | eject button 1–7            |
| spare part number 3–5, 5–6    | slot 1–7                    |
| modem/network interface card  | slot weight saver,          |
| (NIC) cable                   | illustrated 3–6             |
| illustrated 3–7               | PhoenixBIOS Setup Utility   |
| removal 5-29                  | 2–1                         |
| monitor connector             | plastic parts 4–2           |
| location 1–9                  | pointing device,            |
| pin assignments A-4           | troubleshooting 2–21        |
| N                             | power                       |
|                               | jack 1–7                    |
| network interface card (NIC)  | light 1–13                  |
| jack, pin assignments A–3     | switch 1–12                 |
| network interface card        | troubleshooting 2–4         |
| (NIC)/modem                   | power cord                  |
| illustrated 3–4               | set requirements B-1        |
| removal 5–6                   | spare part number 3–8       |
| spare part number 3–5, 5–6    | power management features   |
| network, troubleshooting 2–22 | 1–5                         |
|                               |                             |

| R                             | specifications                 |
|-------------------------------|--------------------------------|
| real time clock (RTC) battery | AC adapter 6–7                 |
| illustrated 3–4, 3–6          | battery 6–6                    |
| removal 5–22                  | computer 6–1                   |
| spare part number 3–5,        | display 6–3                    |
| 5–22                          | DMA 6-7                        |
| rear panel components 1-8     | hard drive 6–4                 |
| removal                       | I/O addresses 6–9              |
| preliminaries 4–1             | interrupts 6–8                 |
| procedures 4–1, 5–1           | memory map 6–12                |
| replacement                   | Standby button 1–13            |
| preliminaries 4–1             | static shielding materials 4–7 |
| procedures 4–1, 5–1           | stereo speaker jack            |
| right side components 1–6     | location 1–7                   |
| RJ-11 jack                    | pin assignments A-1            |
| location 1–9                  | system board                   |
| pin assignments A–3           | illustrated 3–4                |
| RJ-11 P55 adapter, spare part | removal 5–24                   |
| number 3–9                    | spare part number 3–5,         |
| RJ-11 PTT adapter, spare part | 5–24                           |
| number 3–9                    | system memory map 6–12         |
| RJ-45 jack                    | Т                              |
| location 1–9                  | tools required 4–1             |
| pin assignments A–3           | top components 1–12            |
| S                             | top cover                      |
| Screw Kit, spare part number  | illustrated 3–4                |
| 3–8, C–1                      | removal 5–18                   |
| scroll lock light 1–13        | spare part number 3–5,         |
| security cable slot 1–7       | 5–18                           |
| serial number 1–15, 3–1, 5–2  | TouchPad                       |
| service considerations 4–2    | button, location 1–13          |
| SKU number 1–1                | cable                          |
| speaker, location 1–15        | disconnection 5–21             |
| -                             | illustrated 3-6, 3-7           |
|                               | location 1–13                  |

| transporting precautions 4–4 | U                           |  |
|------------------------------|-----------------------------|--|
| troubleshooting              | universal serial bus (USB)  |  |
| audio 2–17                   | connector                   |  |
| docking station 2–10         | location 1–9                |  |
| flowcharts 2–2               | pin assignments A-2         |  |
| keyboard 2–20                | V                           |  |
| modem 2–22                   | •                           |  |
| network 2–22                 | vents 1–9, 1–15             |  |
| nonfunctioning device        | video troubleshooting 2–8   |  |
| 2–10, 2–19                   | W                           |  |
| operating system loading     | Windows application key     |  |
| 2–11                         | 1–11                        |  |
| overview 2–1                 | Windows logo key 1–11       |  |
| pointing device 2–21         | workstation precautions 4–5 |  |
| power 2–4                    |                             |  |
| video 2–8                    |                             |  |